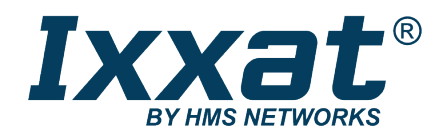

# VCI: .NET-API

Software Version 4

## **SOFTWARE DESIGN GUIDE**

**4.02.0250.20021 1.3 en-US ENGLISH**

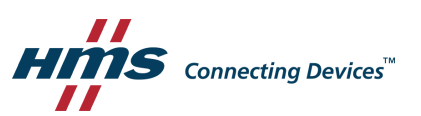

## **Important User Information**

## **Disclaimer**

The information in this document is for informational purposes only. Please inform HMS Industrial Networks of any inaccuracies or omissions found in this document. HMS Industrial Networks disclaims any responsibility or liability for any errors that may appear in this document.

HMS Industrial Networks reserves the right to modify its products in line with its policy of continuous product development. The information in this document shall therefore not be construed as a commitment on the part of HMS Industrial Networks and is subject to change without notice. HMS Industrial Networks makes no commitment to update or keep current the information in this document.

The data, examples and illustrations found in this document are included for illustrative purposes and are only intended to help improve understanding of the functionality and handling of the product. In view of the wide range of possible applications of the product, and because of the many variables and requirements associated with any particular implementation, HMS Industrial Networks cannot assume responsibility or liability for actual use based on the data, examples or illustrations included in this document nor for any damages incurred during installation of the product. Those responsible for the use of the product must acquire sufficient knowledge in order to ensure that the product is used correctly in their specific application and that the application meets all performance and safety requirements including any applicable laws, regulations, codes and standards. Further, HMS Industrial Networks will under no circumstances assume liability or responsibility for any problems that may arise as a result from the use of undocumented features or functional side effects found outside the documented scope of the product. The effects caused by any direct or indirect use of such aspects of the product are undefined and may include e.g. compatibility issues and stability issues.

## **Table of Contents**

## Page

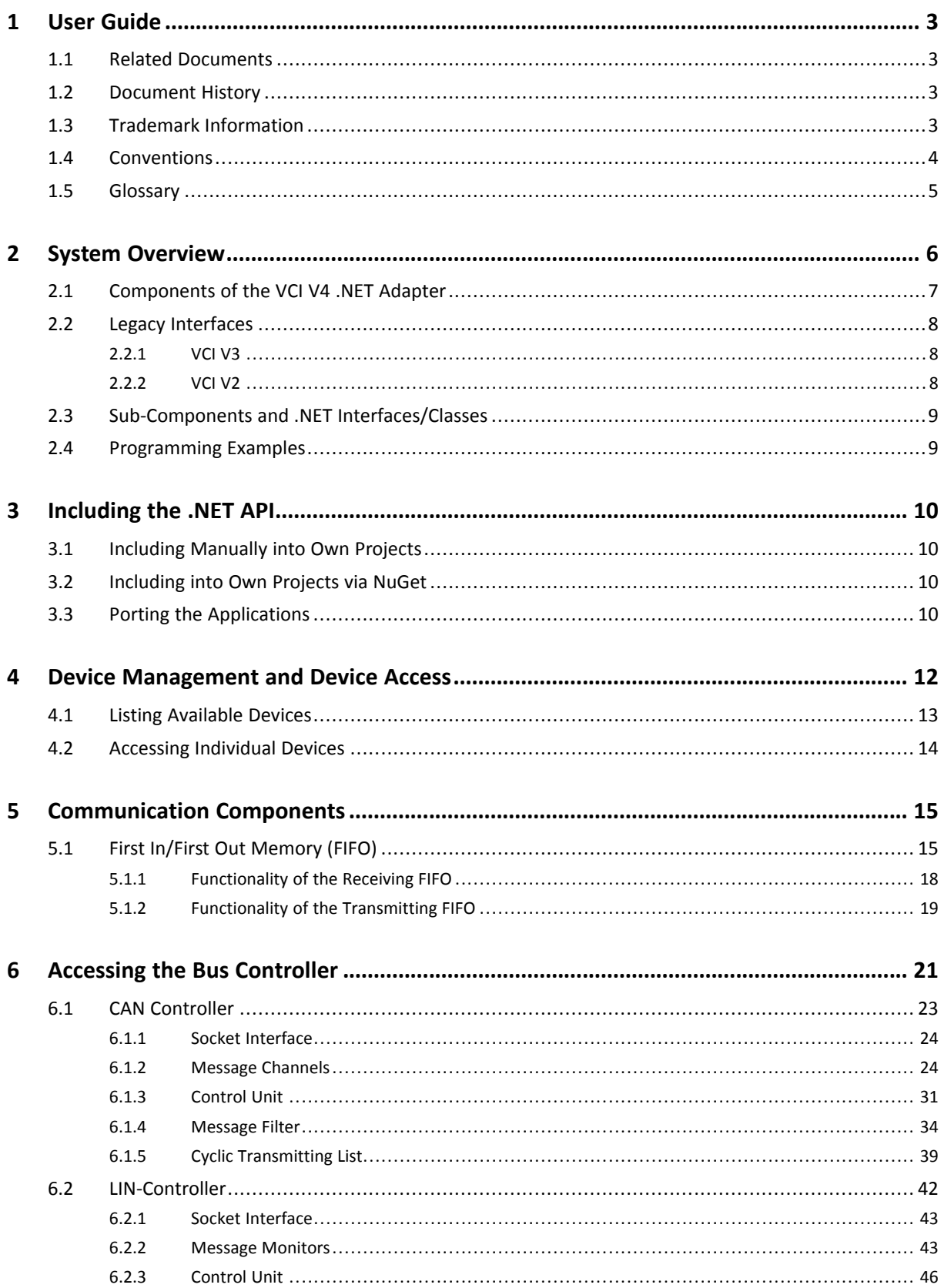

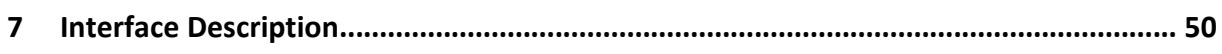

## **1 User Guide**

<span id="page-4-0"></span>Please read the manual carefully. Make sure you fully understand the manual before using the product.

## **1.1 Related Documents**

<span id="page-4-1"></span>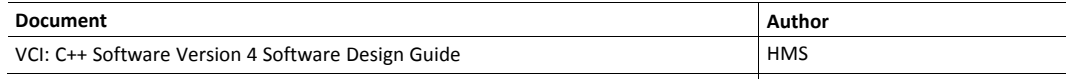

## **1.2 Document History**

<span id="page-4-2"></span>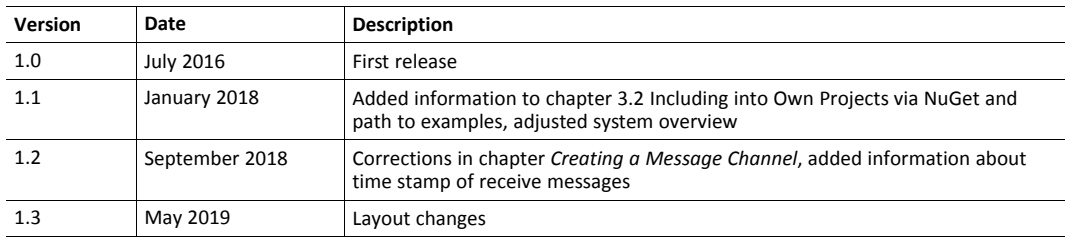

## **1.3 Trademark Information**

<span id="page-4-3"></span>Ixxat<sup>®</sup> is a registered trademark of HMS Industrial Networks. All other trademarks mentioned in this document are the property of their respective holders.

#### **1.4 Conventions**

<span id="page-5-0"></span>Instructions and results are structured as follows:

- instruction 1
- instruction 2
	- $\rightarrow$  result 1
	- $\rightarrow$  result 2

Lists are structured as follows:

- item 1
- item 2

1

**Bold typeface** indicates interactive parts such as connectors and switches on the hardware, or menus and buttons in a graphical user interface.

This font is used to indicate program code and other kinds of data input/output such as configuration scripts.

This is a cross-reference within this document: *[Conventions,](#page-5-0) p. 4*

This is an external link (URL): [www.hms-networks.com](http://www.hms-networks.com)

 $\left( \widehat{\mathbf{1}}\right)$ *This is additional information which may facilitate installation and/or operation.*

> This instruction must be followed to avoid a risk of reduced functionality and/or damage to the equipment, or to avoid a network security risk.

## **1.5 Glossary**

<span id="page-6-0"></span>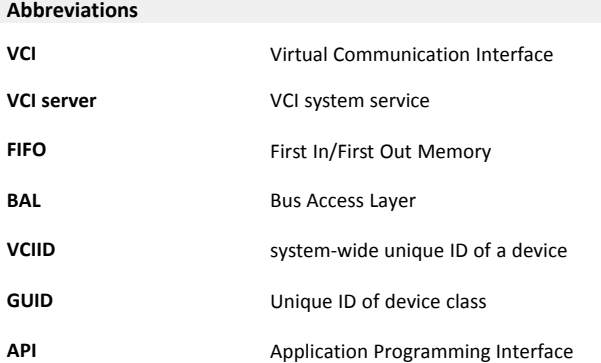

## **2 System Overview**

<span id="page-7-0"></span>The VCI (Virtual Communication Interface) is a driver that provides common access to the different devices by HMS Industrial Networks for applications.

The VCI .Net adapter is based on the VCI, that provides an interface based C++ API. In this guide the .NET programming interface Ixxat.Vci4.dll is described.

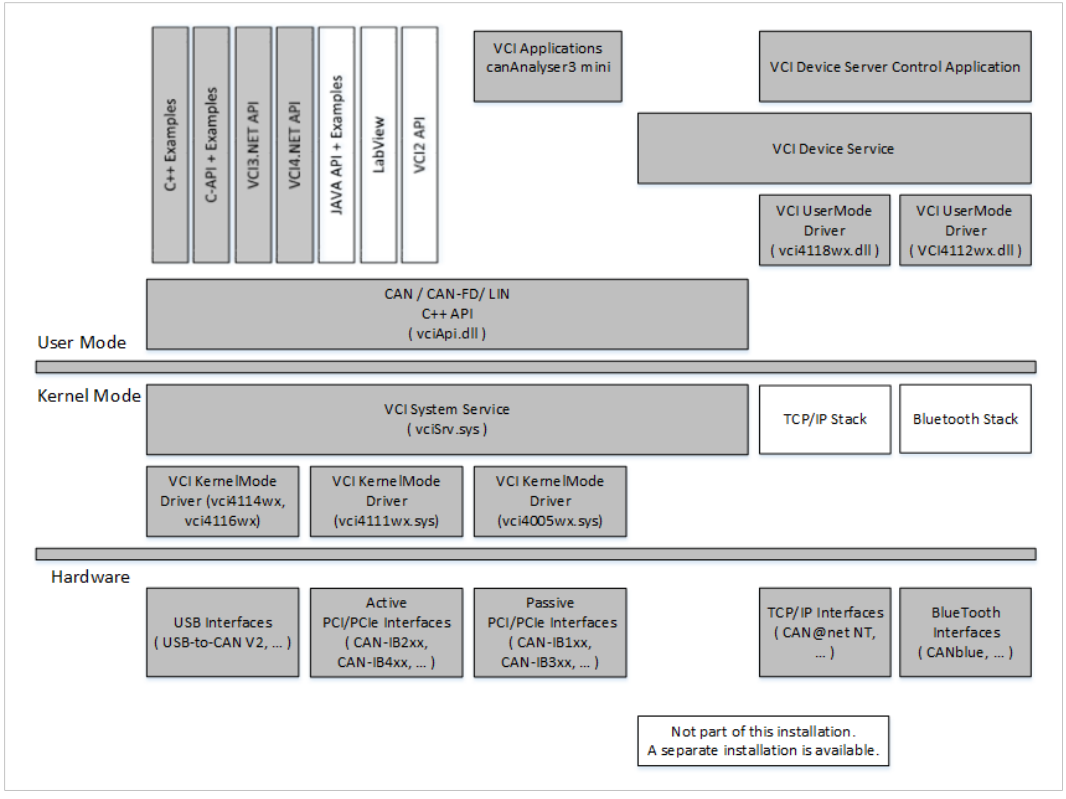

**Fig. 1 System components**

## **2.1 Components of the VCI V4 .NET Adapter**

<span id="page-8-0"></span>The VCI .NET adapter contains a set of .NET assemblies for.NET 3.5 and for.NET 4.0 and higher, that are located in the corresponding subdirectories NET35 and NET40. If included via NuGet the correct version is copied to the project directory. Except for the dependencies to corresponding system assemblies, the assemblies have the same functionality. The adapter works on top of VCI3 and VCI4 installations.

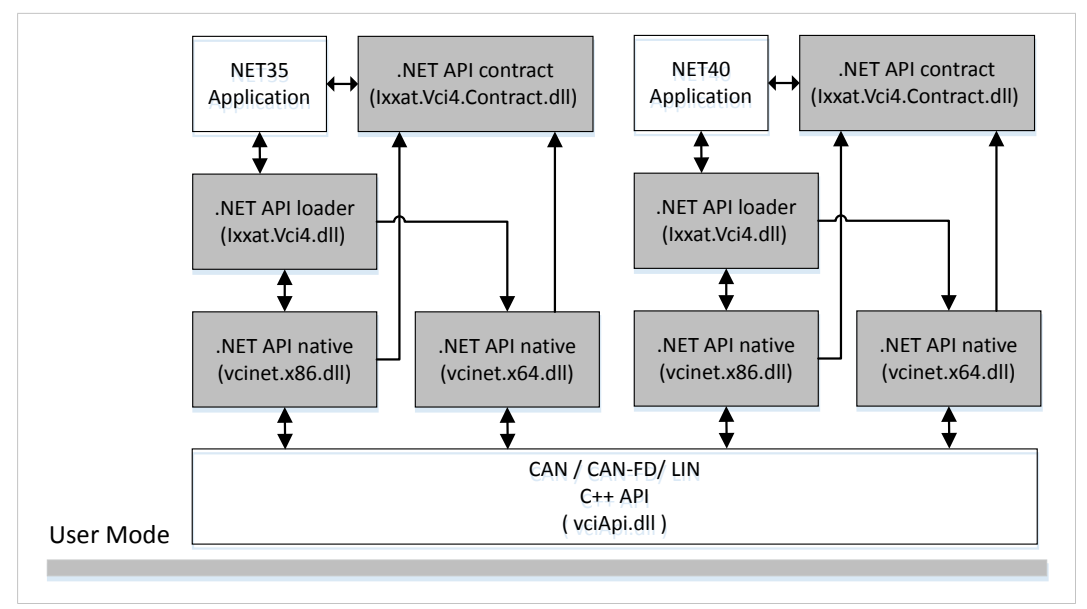

#### **Fig. 2 VCI3 .NET adapter**

- *Ixxat.Vci4.Contract.dll*: contains basic class and interface declarations, defines the interface (contract) between VCI .NET adapter and application.
- *Ixxat.Vci4.dll*: contains the minimal loader, which loads depending on the processor architecture in use the corresponding native component (*vcinet.x86.dll* or *vcinet.x64.dll*). Simplifies the deployment of applications, that are compiled independently of the architecture (AnyCPU).
- *vcinet.x86.dll*: native component for x86 systems
- *vcinet.x64.dll*: native component for x64 systems

#### **Differences to VCI .NET API Version 3:**

- simplifies the deployment and reduces dependencies between various interfaces, since there is no installation within GAC
- different declarations due to the moving of the interfaces in *Ixxat.Vci4.Contract.dll* and the implementation of the loader *Ixxat.Vci4.dll*
- additional interfaces ICanChannel2, ICanSocket2, ICanScheduler2, ICanMessage2 and value types *CanBitrate2*, *CanFdBitrate* and *CanLineStatus2* for CAN FD support

### <span id="page-9-0"></span>**2.2 Legacy Interfaces**

### **2.2.1 VCI V3**

<span id="page-9-1"></span>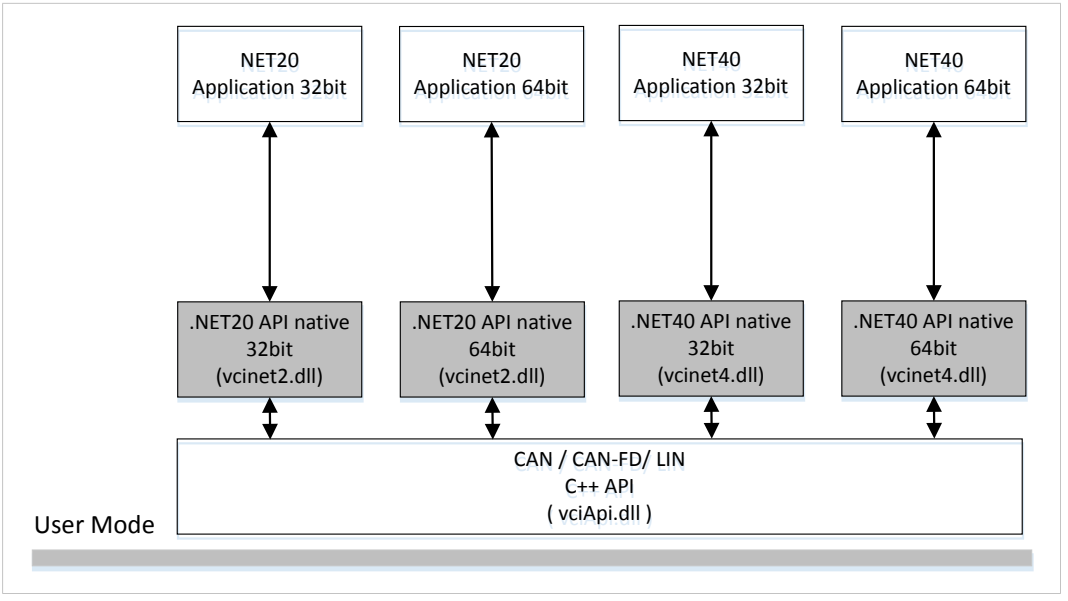

#### **Fig. 3 VCI V3 interfaces**

Due to compatibility reasons the interfaces used with VCI V3 are also installed with the VCI V4. HMS Industrial Networks recommends using only the VCI .NET API version 4 for new developments. If the integrated VCI V3 adapter is used for existing VCI V3 applications see chapter *Porting the [Applications,](#page-11-3) p. 10* for further information.

### **2.2.2 VCI V2**

<span id="page-9-2"></span>To use an existing VCI V2 based application with the VCI V4 the VCI V2 adapter must be installed. For further information observe the *ReadMe* file in the VCI V2 installation folder.

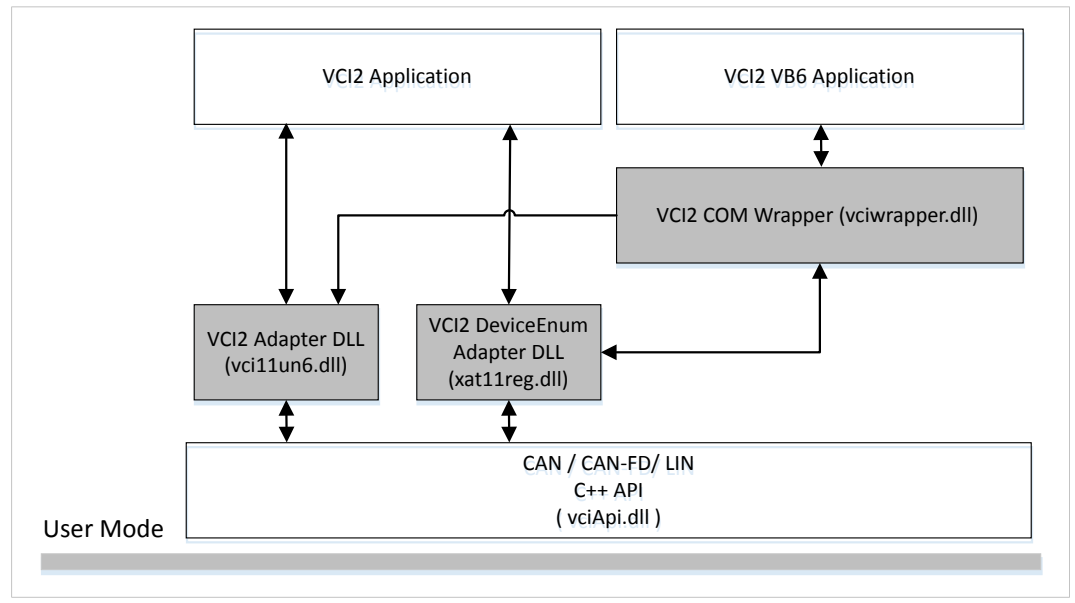

#### **Fig. 4 VCI V2 adapter**

## **2.3 Sub-Components and .NET Interfaces/Classes**

<span id="page-10-0"></span>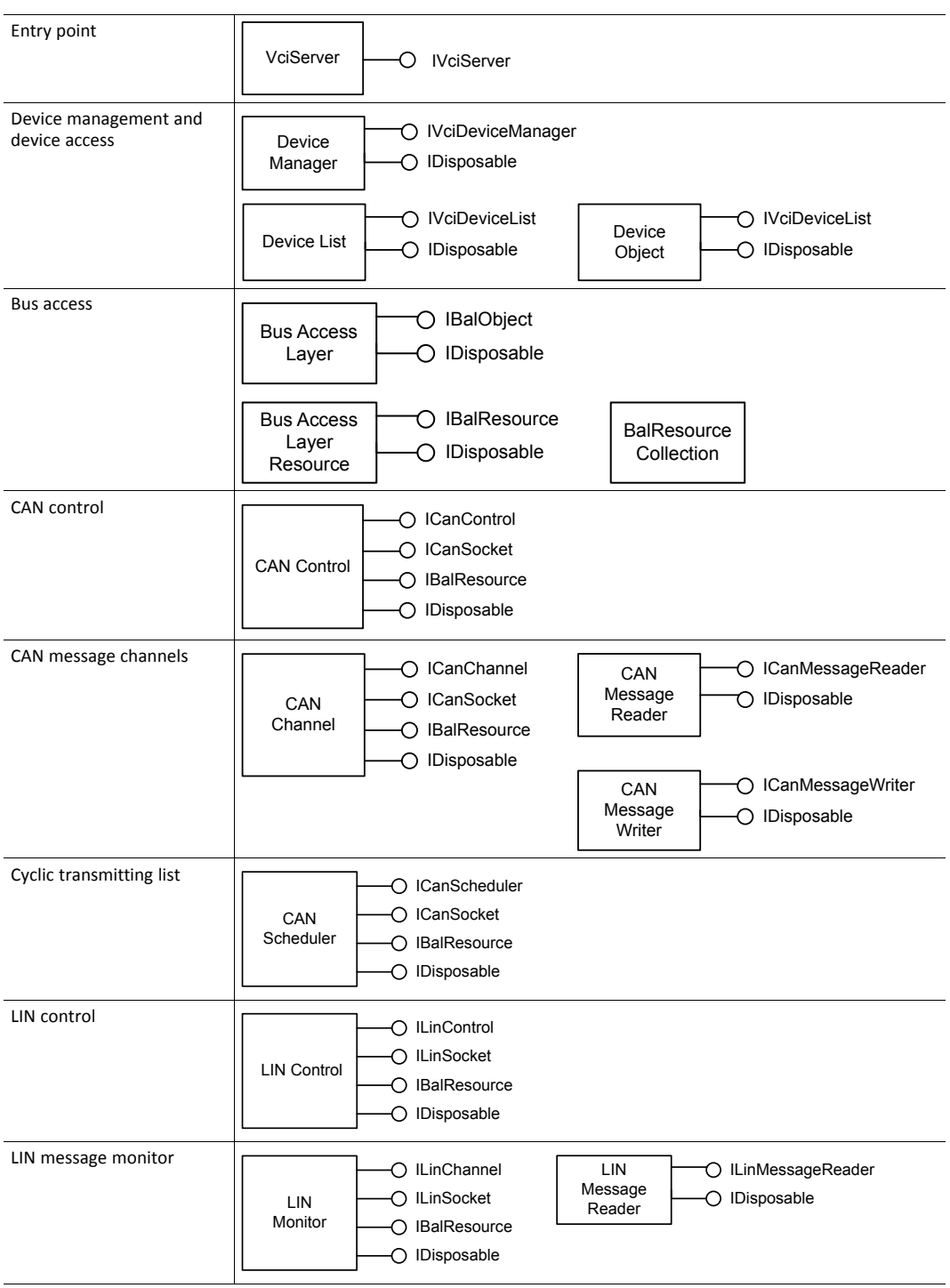

## **2.4 Programming Examples**

<span id="page-10-1"></span>With installing the VCI driver, programming examples are automatically installed in *c:\Users \Public\Documents\HMS\Ixxat VCI 4.0\Samples\dotnet*.

## <span id="page-11-0"></span>**3 Including the .NET API**

### **3.1 Including Manually into Own Projects**

- <span id="page-11-1"></span>Add the dependencies to the project.
	- *Ixxat.Vci4.Contact.dll* and the loader *Ixxat.Vci4.dll* are necessary.
- ► Copy the native components (*vcinet.x86.dll* and *vcinet.x64.dll*) to the bin directory.

### **3.2 Including into Own Projects via NuGet**

<span id="page-11-2"></span>The including via NuGet automates the steps that are necessary when including manually. Via NuGet the strongly named package *Ixxat.Vci4StrongName* and the package without assigned strong name *Ixxat.Vci4* are available.

- Install the package *Ixxat.Vci4StrongName* for the project.
- ► Observe further information in manuals (in package *Ixxat.Vci4.Manuals*) and on <www.nuget.org>.

#### **Using Older VisualStudio Versions (VS2012 and earlier)**

A bug in older VisualStudio versions (VS2012 and earlier) sometimes drops the copy task during a build, which copies the native components to the bin directory (*vcinet.x86.dll* and *vcinet.x64.dll*).

- Use the batch build command as a workaround.
- If exceptions are thrown during the startup, check the exception text for hints and check if all required components are deployed to the output directory.

### **3.3 Porting the Applications**

<span id="page-11-3"></span>The VCIAPI.DLL of the VCI 4 is compatible to the VCI 3. When installing the VCI.NET API Version 4, Version 3 is also installed.

To port the applications of the VCI 3 .NET API to the current VCI 4 .NET adapter, the following sources are changed:

- using statements
- access to device manager
- use of CAN/LIN messages
- requesting the channel status

#### **Using Statements**

```
// Version3
using Ixxat.Vci3;
// Version4
using Ixxat.Vci4;
```
#### **Access to Device Manager**

```
// Version3
deviceManager = VciServer.GetDeviceManager();
// Version4
deviceManager = VciServer.Instance().DeviceManager;
```
#### **Use of CAN/LIN Messages (Transmit)**

Because of the abstraction of messages via interfaces the use of a factory class is necessary:

```
// Version3
CanMessage canMsg = new CanMessage();
// Version4
IMessageFactory factory = VciServer.Instance().MsgFactory;
ICanMessage canMsg = (ICanMessage)factory.CreateMsg(typeof(ICanMessage));
```
#### **Use of CAN/LIN Messages (Receive)**

Exclusively the declaration is affected.

```
// Version3
CanMessage canMessage;
// Version4
ICanMessage canMessage;
```
#### **Requesting the Channel Status**

The change of the implementation of the LineStatus (to distinguish uninitialized statuses) eventually makes adaptations of the access to this objects necessary.

## **4 Device Management and Device Access**

<span id="page-13-0"></span>The device management provides listing of and access to devices logged into the VCI server.

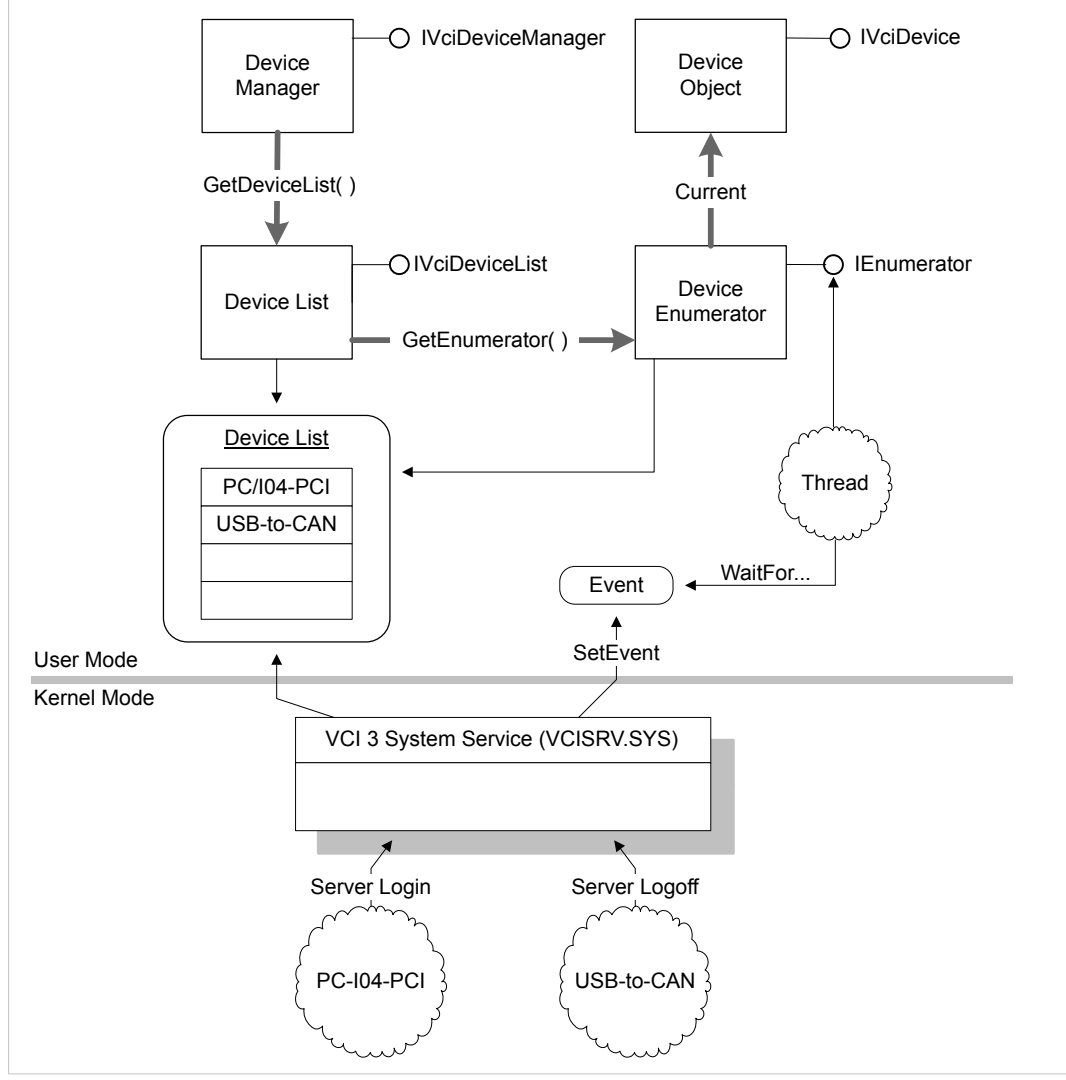

**Fig. 5 Device management components**

The VCI server manages all devices in a system-wide global device list. When the computer is booted or a connection between device and computer is established the device is automatically logged into the server. If a device is no longer available for example because the connection is interrupted, the device is automatically removed from the device list.

The logged in devices are accessed via the VCI device manager or its interface IVciDeviceManager. The property VciServer.DeviceManager returns a reference to this interface.

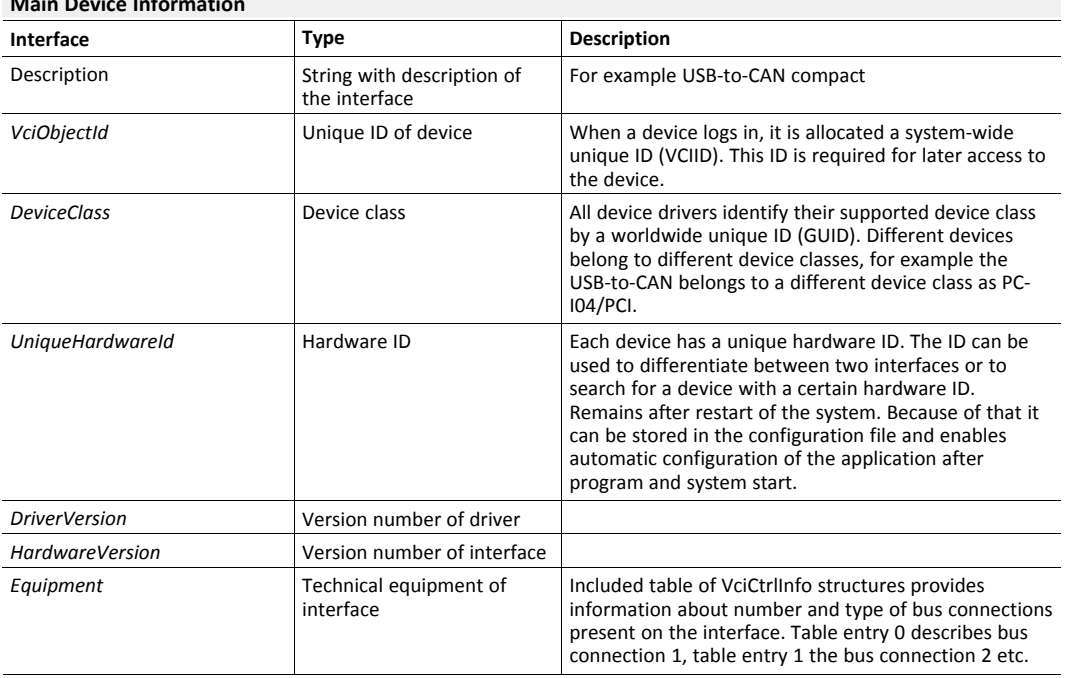

#### **Main Device Information**

## **4.1 Listing Available Devices**

- <span id="page-14-0"></span>To access the global device list, call the method IVciDeviceManager.GetDeviceList.
	- $\rightarrow$  Returns pointer to the interface IVciDeviceList of the device list.

It is possible to monitor changes in the device list and to request enumerators for the device list. There are different possibilities to navigate in the device list.

#### **Requesting Enumerators**

Method IVciDeviceList.GetEnumerator returns IEnumerator interface of a new enumerator object for the device list.

- Call the method IEnumerator.Current.
	- $\rightarrow$  Returns a new device object with information of the interface with each call.
- ► To access the information of the property Current of the standard interface IEnumerator, convert the provided pure object reference to IVciDevice type.
- To increment the internal index, call the method IEnumerator.MoveNext.
	- → IEnumerator. Current returns device object for the next interface.

The list is completely passed when the method IEnumerator.MoveNext returns the value FALSE.

#### **Reset the Internal List Index**

- Call the method IEnumerator. Reset.
	- → The following call of the method IEnumerator. MoveNext returns again information about the first device in the device list.

Devices that can be added or removed during operation, like for example USB devices are logged in with connecting and logged off with disconnecting. The devices are also logged in or off when the operation system activates or deactivates a device driver in the device manager.

#### **Monitoring Changes in the Device List**

- Create an AutoResetEvent object or a ManualResetEvent object.
- Assign the object to the list with IVciDeviceList.AssignEvent.

Use AutoResetEvent to set the event in signalized state, when a device logs in or off the VCI server  $\bf (i)$ *after calling the method.*

## **4.2 Accessing Individual Devices**

<span id="page-15-0"></span>All Ixxat interfaces provide one or more components resp. access levels for various application areas. Here the Bus Access Layer (BAL) is relevant. The BAL allows the control of the controller and the communication with the fieldbus.

The different access levels of a Ixxat interface cannot be opened simultaneously. For example, if an application opens the BAL, the access level used by CANopen master API can only be opened again after the BAL is released or closed.

Certain access levels are additionally protected against multiple opening, for example two CANopen applications cannot use one Ixxat interface simultaneously.

The BAL can be opened by several programs simultaneously, to allow different applications the simultaneous access to different bus connections (further information see *[Accessing](#page-22-0) the Bus [Controller,](#page-22-0) p. 21*).

## <span id="page-16-0"></span>**5 Communication Components**

## **5.1 First In/First Out Memory (FIFO)**

<span id="page-16-1"></span>The VCI contains an implementation for First In/First Out memory objects.

#### **FIFO Features**

- Dual-port memory, in which data is written on the input side and read on the output side.
- Chronological sequence is preserved, i. e. data that is written in the FIFO at first is also read at first.
- Similar to the functionality of a pipe connection and therefore also named pipe.
- Used to transfer data from a transmitter to the parallel receiver. Agreement with a lock mechanism, that has access to the common memory area at a certain point of time is not necessary.
- No locking, possible to be overcrowded, if receiver does not manage to read the data in time.
- Transmitter writes the messages to transmit with writer interface in the FIFO. Receiver parallel reads data with reader interface.

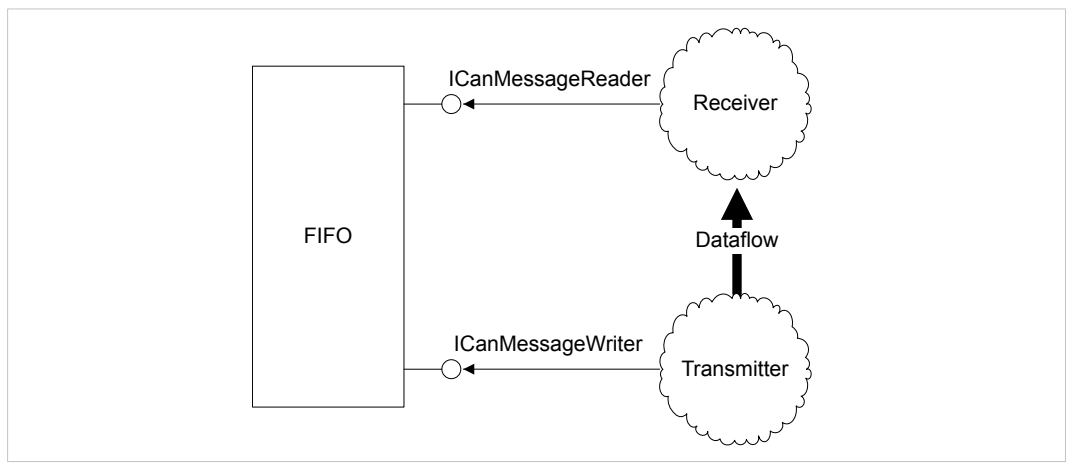

**Fig. 6 FIFO data flow**

#### **Access**

- Writing and reading access to a FIFO is possible simultaneously, a receiver is able to read data while a transmitter writes new data to the FIFO.
- Simultaneous access of several transmitters resp. receivers to the FIFO is not possible.
- Multiple access to interfaces ICanMessageReader and ICanMessageWriter is prevented, because the respective interface of the FIFO can only be opened once, i. e. not until the interface is released with IDisposable. Dispose it can be opened again.
- To prevent simultaneous access to one interface by different threads of an application:
	- Make sure, that the methods of an interface can only be called by one thread of the application (e. g. create a separate message channel for the second thread).

or

Synchronize the access to an interface with the respective thread: Call the method Lock before every access of the FIFO and the method Unlock of the respective interface after accessing.

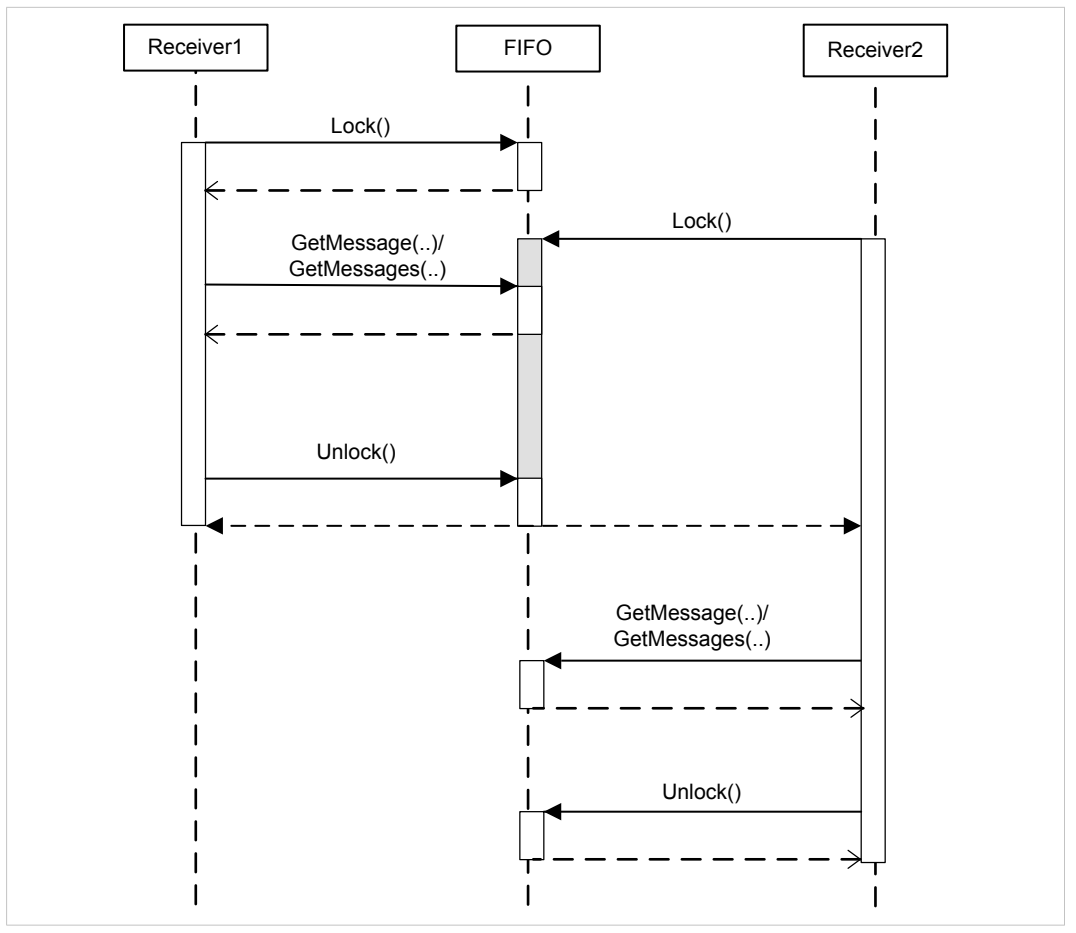

#### **Fig. 7 FIFO locking mechanism**

Receiver 1 calls method Lock and gains access to the FIFO. The following call of Lock by receiver 2 is blocked as long as receiver 1 releases the FIFO with calling method Unlock. Now receiver 2 can start processing. In the same way two transmitters that access the FIFO with the interface ICanMessageWriter can be synchronized.

The FIFOs provided by the VCI also allow the exchange of data between two processes, i. e. over the boundaries of the process.

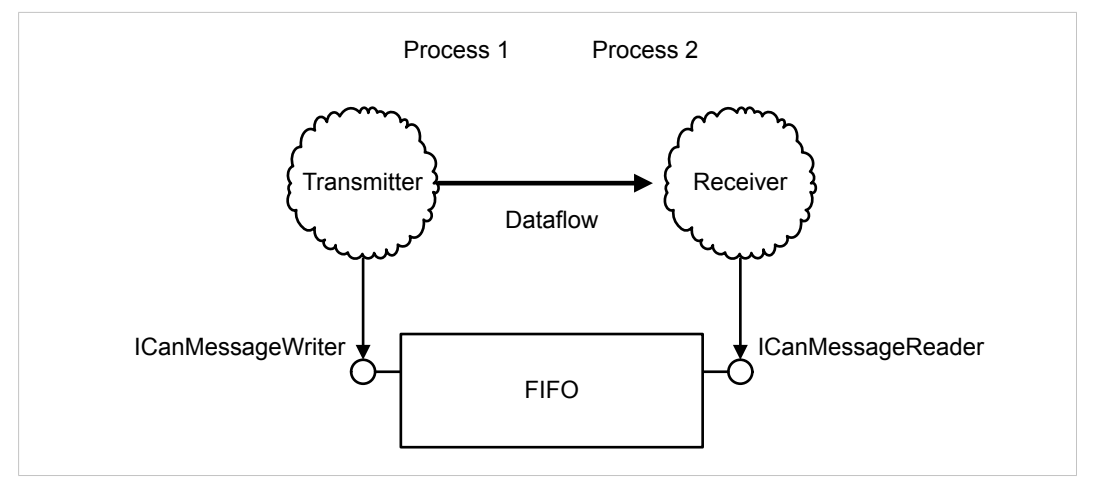

**Fig. 8 FIFO for data exchange between two processes**

FIFOs are also used to exchange data between components running in the kernel mode and programs running in the user mode.

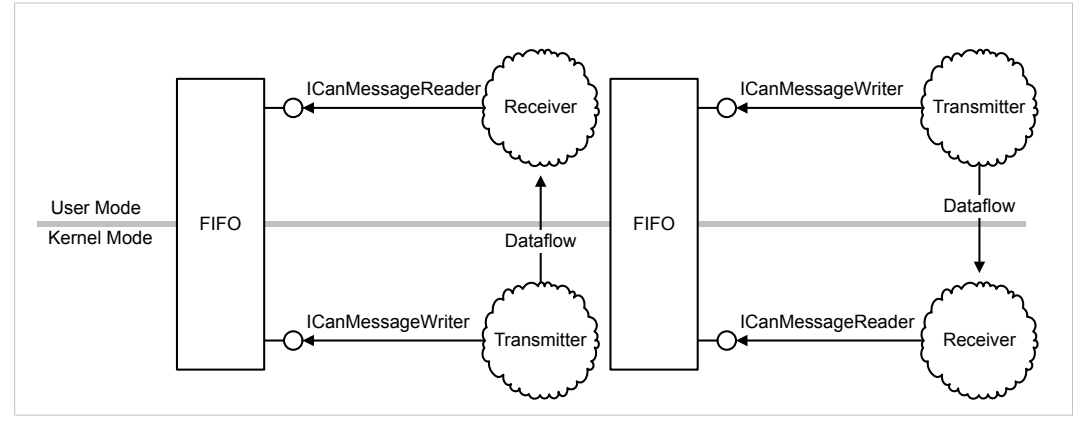

**Fig. 9 Possible combination of a FIFO for data exchange between user and kernel mode**

### **5.1.1 Functionality of the Receiving FIFO**

<span id="page-19-0"></span>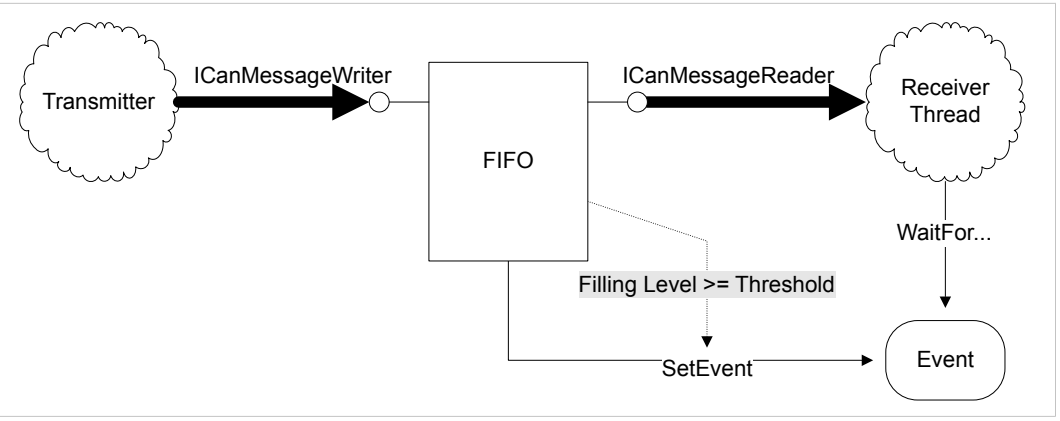

**Fig. 10 Functionality Receiving FIFO**

At the receiving side FIFOs are addressed via the interface ICanMessageReader.

Access files to read:

► To read individual messages, call the method GetMessage.

or

- ► To read several messages, call the method GetMessages.
- To release on or more read and processed elements, call the method IDisposable.Dispose.

#### **Event Object**

It is possible to assign an event object to the FIFO to prevent that the receiver has to ask if new data is available for reading. The event object is set to a signaled status if a certain filling level is reached.

- Create AutoResetEvent or ManualResetEvent.
	- $\rightarrow$  Returned handle is assigned to the FIFO with method AssignEvent.
- Set the threshold resp. filling level that triggers the event with property Threshold.

Afterwards the application is able to wait for the event and to read the received data with one of the methods WaitOne or WaitAll.

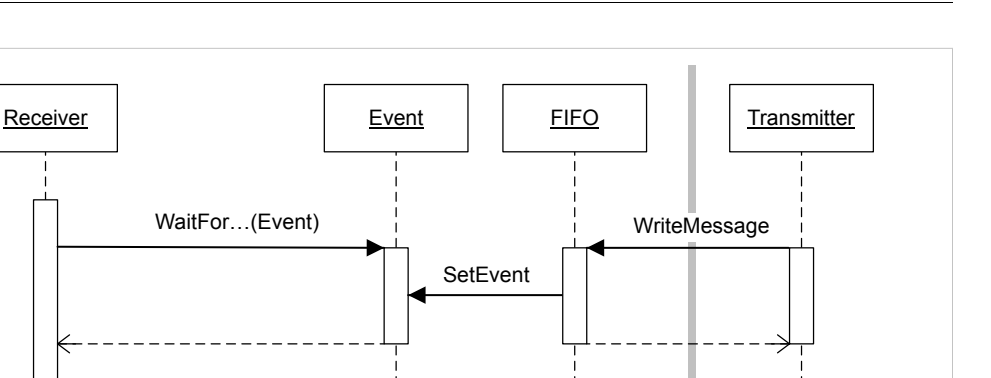

**Fig. 11 Receiving sequence event-driven reading of data from the FIFO**

ReadMessage

ReadMessage

*Since the event is exclusively triggered with the exceedance of the set threshold, make sure that all*  $\textcolor{red}{\textbf{\textcirc}}$ entries of the FIFO are read in case of event-driven reading. If the threshold is set for example 1 and already 10 elements are in the FIFO when the event happens and only one is read, a following event will *not be triggered until the next write-access. If no further write-access follows by the transmitter 9 unread elements are in the FIFO that are not shown as event anymore.*

#### **5.1.2 Functionality of the Transmitting FIFO**

<span id="page-20-0"></span>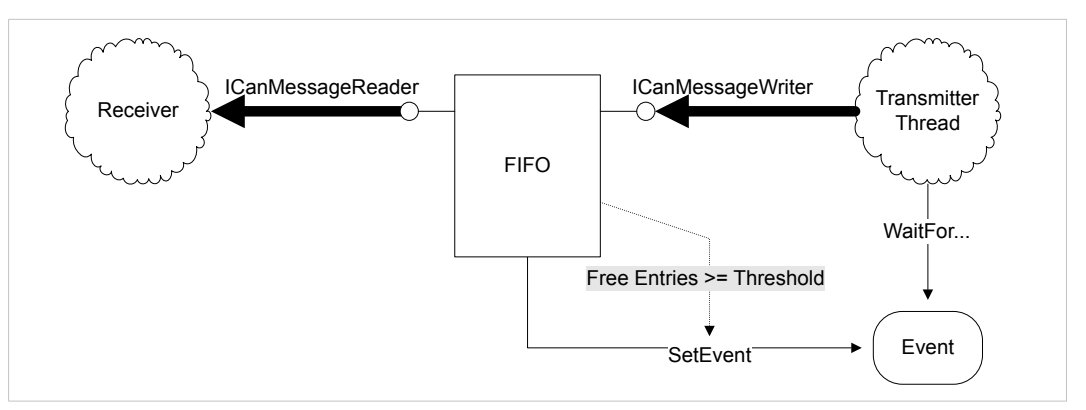

**Fig. 12 Functionality transmitting FIFO**

At the transmitting side FIFOs are addressed via the interface ICanMessageWriter.

Write the data to be transmitted in the FIFO:

- To write individual messages to the FIFO, call the method WriteMessage. or
- To write several messages to the FIFO, call the method WriteMessages.

#### **Event Object**

It is possible to assign an event object to the FIFO to prevent that the receiver has to check if free elements are available. The event object is set to a signaled status if the number of free elements exceeds a certain value.

- Create AutoResetEvent or ManualResetEvent.
	- $\rightarrow$  Returned handle is assigned to the FIFO with the method AssignEvent.
- ► Set the threshold resp. the number of free elements that trigger the event with property Threshold.

Afterwards the application is able to wait for the event and to write new data in the FIFO with one of the methods WaitOne or WaitAll.

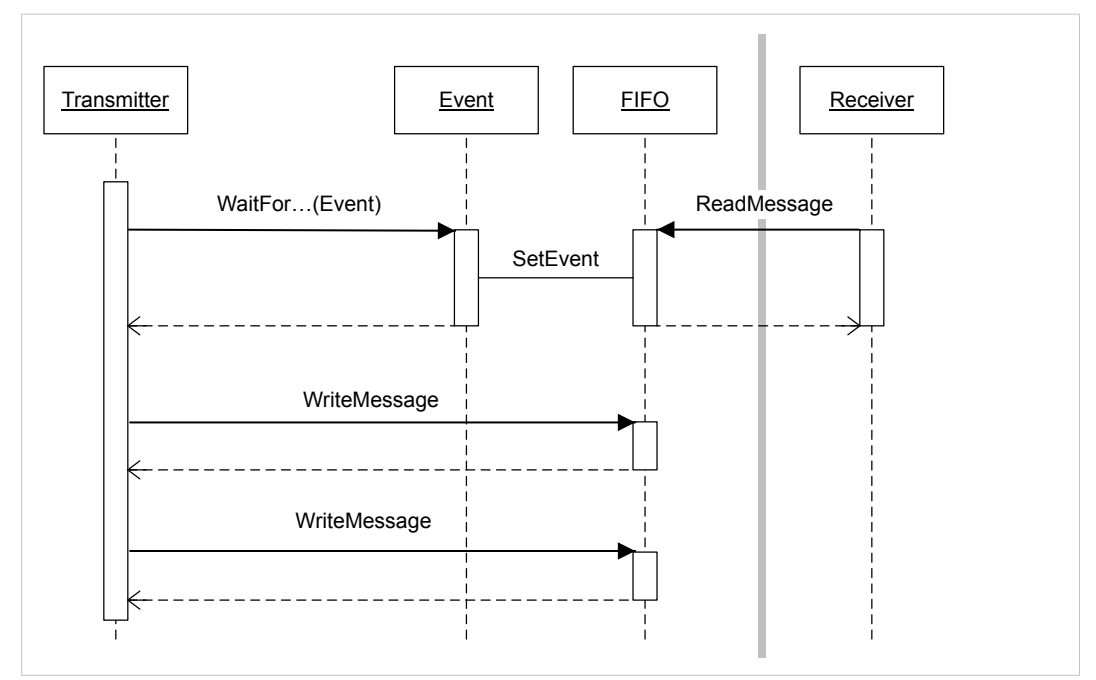

**Fig. 13 Transmitting sequence event-driven writing of data to FIFO**

## **6 Accessing the Bus Controller**

<span id="page-22-0"></span>Via the Bus Access Layer (BAL) the fieldbusses connected to the CAN interface are accessed.

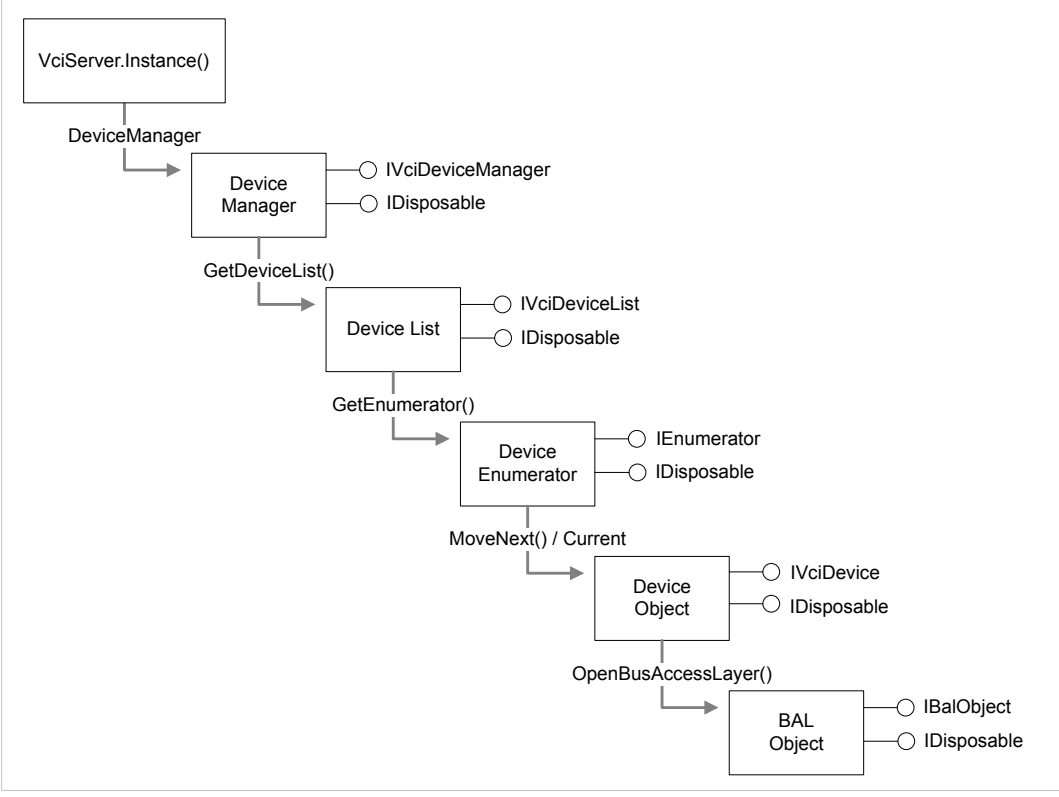

**Fig. 14 Components for accessing the bus**

- Search the adapter in the device list and open the BAL with IVciDeviceManager.OpenBusAccessLayer.
- ► After opening release the references to the device manager, device list, device enumerator or device object that are no longer needed with IDisposable.Dispose.

For further work with the adapter only the BAL object resp. its interface IBalObject is necessary. The BAL of an interface can be opened simultaneously by several programs.

The BAL object supports several types of bus connections.

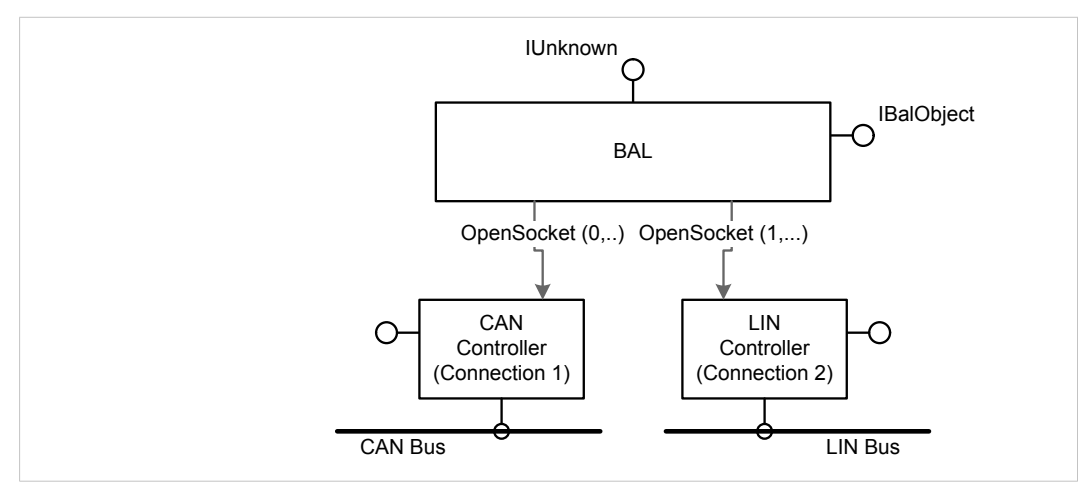

**Fig. 15 BAL with CAN and LIN controller**

#### **Determine Number and Type of Provided Connections**

- Call the property IBalObject. Resources.
	- → Returns information in form of a BalResourceCollection, that contains a BAL resource object for every provided bus connection.
	- $\rightarrow$  The BAL returns the version number of the device firmware via the property IBalObject.FirmwareVersion.

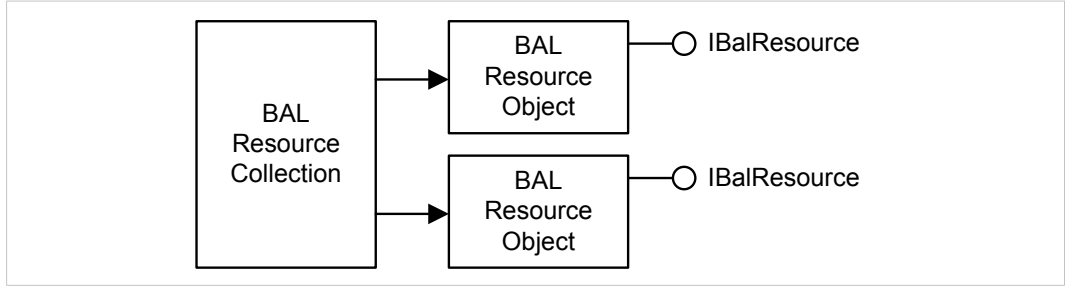

**Fig. 16 BalResourceCollection with two bus connections**

#### **Accessing the Connection or the Interface of the Connection**

Access connections with the method IBalObject.OpenSocket.

- In the first parameter specify the number of the connection to be opened. The value has to be in the range 0 to *IBalObject.Resources.Count*-1. To open connection 1 enter value 0, for connection 2 value 1 etc.
- In the second parameter specify the ID of the interface to access the connection.
- Call method.
	- $\rightarrow$  Returns reference to the requested interface.
	- $\rightarrow$  Possibilities resp. interfaces of a connection are dependent on the supported bus.

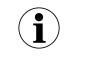

Certain interfaces of a controller can only be accessed by one program, others can be accessed by any *number of programs simultaneously. The rules of accessing the particular interfaces are dependent on the type of the connection and are described in detail in the following chapters.*

## **6.1 CAN Controller**

<span id="page-24-0"></span>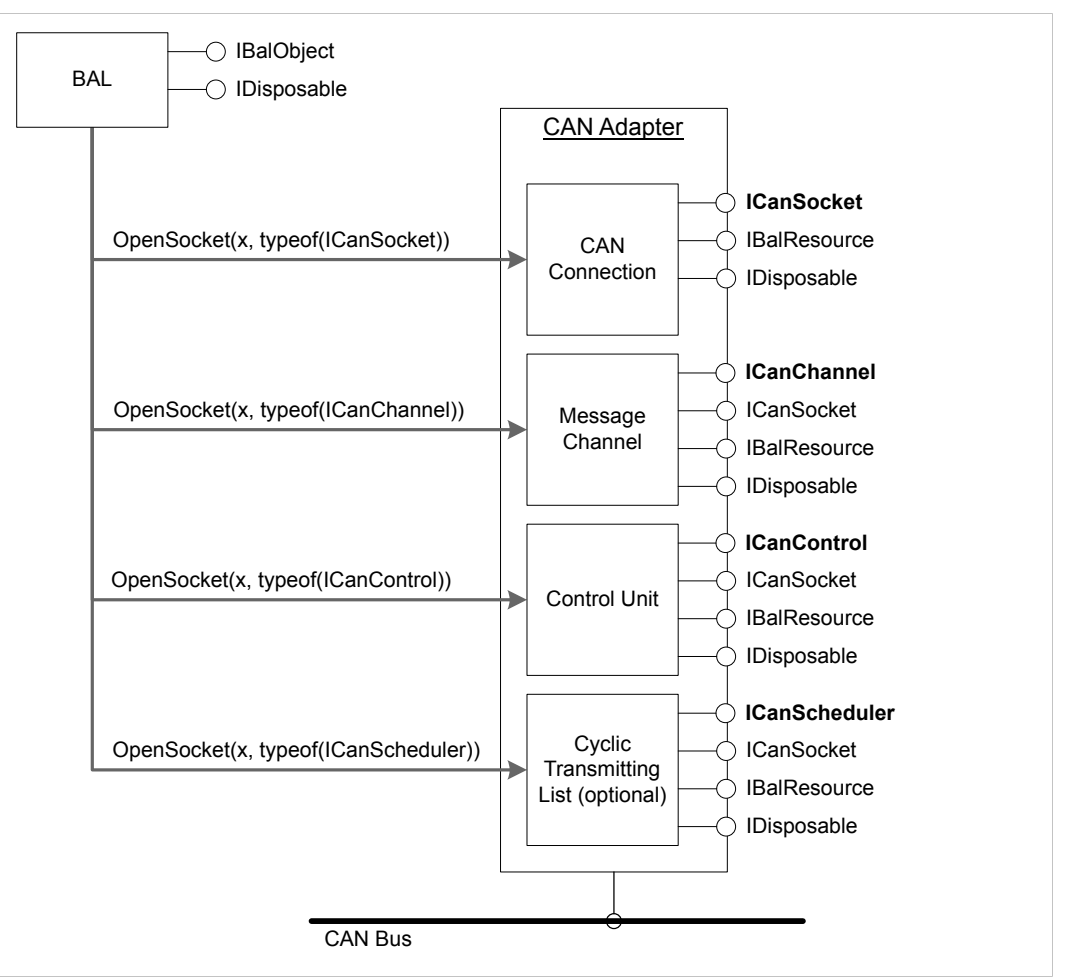

**Fig. 17 Components CAN controller**

Access to individual components of the CAN controller via the following interfaces:

- ICanSocket, ICanSocket2 (CAN controller), see *Socket [Interface,](#page-25-0) p. 24*
- ICanControl, ICanControl2 (control unit), see *[Control](#page-32-0) Unit, p. 31*
- ICanChannel, ICanChannel2 (message channels), see *Message [Channels,](#page-25-1) p. 24*
- ICanScheduler, ICanScheduler2 (cyclic transmitting list), see *Cyclic [Transmitting](#page-40-0) List, p. [39](#page-40-0)*, optional, exclusively with devices with their own microprocessor

The extended interfaces ICanSocket2, ICanControl2, ICanChannel2 and ICanScheduler2 allow the access to the new functions of CAN FD controllers. With standard controllers they can be used for further filter possibilities

#### **6.1.1 Socket Interface**

<span id="page-25-0"></span>The socket interface ICanSocket resp. ICanSocket2 is used to request features, possibilities and the operating status of the CAN controller. The interface is not subjected to any access restrictions and can be opened by multiple applications simultaneously. Controlling via this interface is not possible.

Open with method IBalObject.OpenSocket.

- In parameter *socketType* enter the type ICanSocket or ICanSocket2.
- Call the method.

The properties of the CAN controller, like for example the supported features are provided via properties.

To determine the current operating status of the controller, call the property LineStatus.

#### **6.1.2 Message Channels**

<span id="page-25-1"></span>Message channels consist of a receiving and an optional transmitting FIFO. One or more message channels are possible per CAN controller. CAN messages are exclusively received and transmitted via message channels.

Message channels with extended functionality (CAN FD) contain an additional, optional input filter.

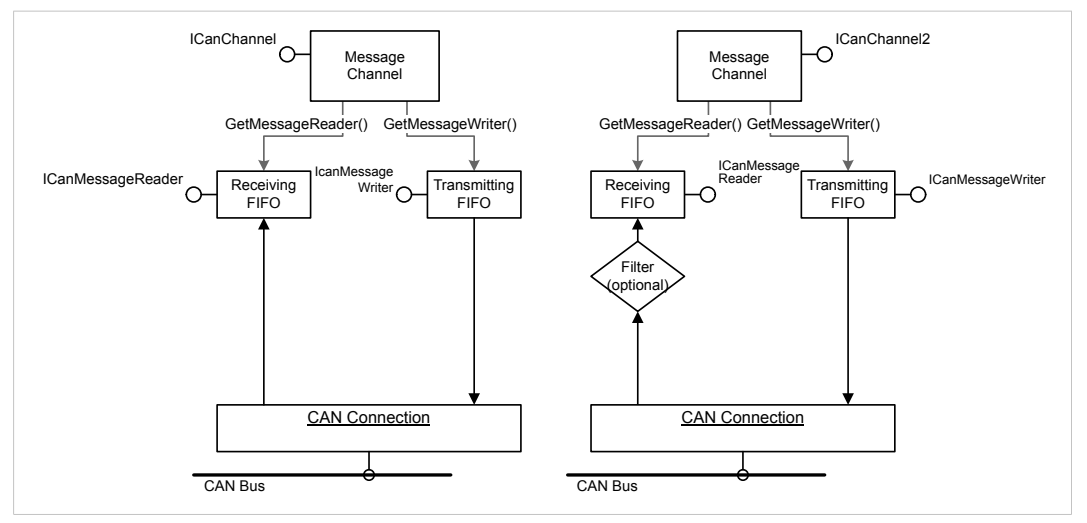

**Fig. 18 Components and interfaces of a message channel**

All CAN connections support message channels of the type ICanChannel and ICanChannel2. If the extended functionality of a message channel of type ICanChannel2 is usable, is depending on the CAN controller of the connection. If the connection provides for example only a standard CAN controller, the extended functionality can not be used. With a message channel of type ICanChannel the extended functionality of a CAN FD can neither be used.

The basic functionality of a message channel is the same, irrespective whether the connection is used exclusively or not. In case of exclusive use the message channel is directly connected to the CAN controller.

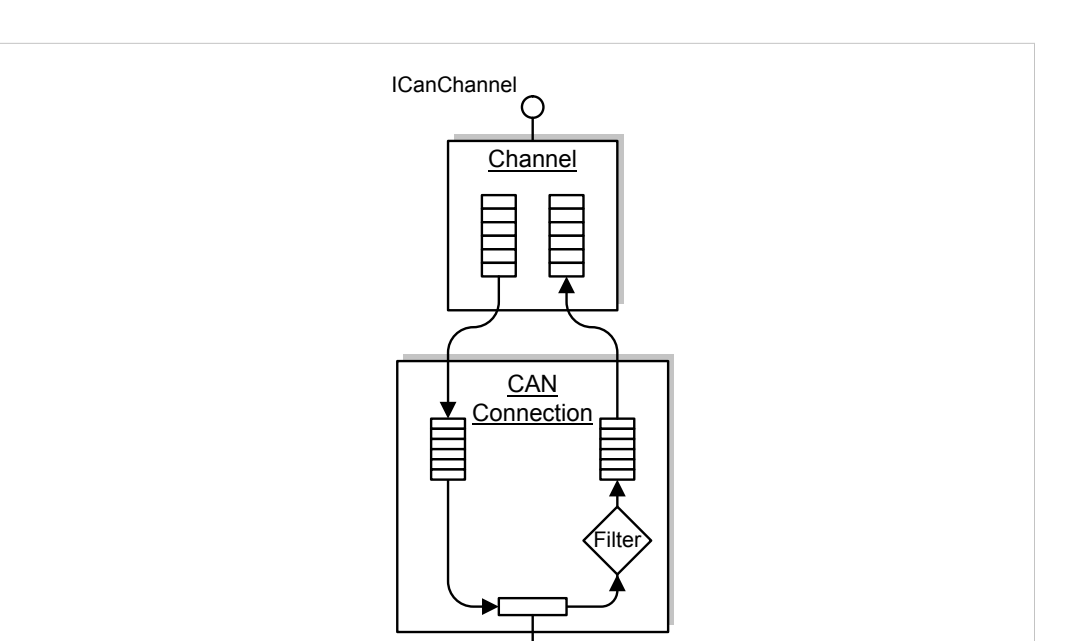

**Fig. 19 Exclusive use of a message channel**

In case of non-exclusive use the individual message channels are connected to the controller via a distributor.

CAN Bus

The distributor transfers all received messages to all active channels and parallel the transmitted messages to the controller. No channel is prioritized i. e. the algorithm used by the distributor is designed to treat all channels as equal as possible.

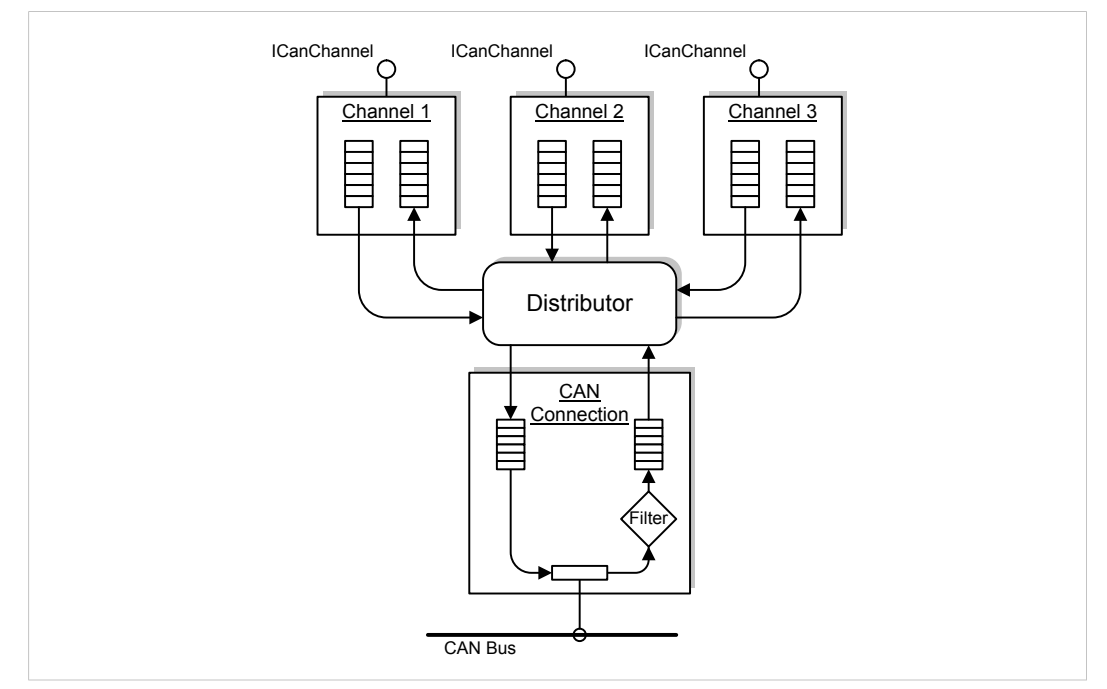

**Fig. 20 CAN message distributor: possible configuration with three channels**

#### **Creating a Message Channel**

Create with the method IBalObject.OpenSocket resp. for channels with extended functionality with IBalObject2.OpenSocket.

In parameter *socketType* enter the type ICanChannel.

The random access memory required for the FIFOs limits the possible number of channels.

#### **Initializing the Message Channel**

A newly generated message channel contains neither a receiving nor a transmitting FIFO. Before first use initialization is necessary.

Initialize and create receiving and transmitting FIFOs with the method ICanChannel.Initialize resp. with channels with extended functionality with ICanChannel2.Initialize.

- In the parameters specify the size of each FIFO in number of CAN messages.
- To use the controller exclusively (after successful execution no further message channels can be used), enter the value TRUE in parameter exclusive.

or

To use the controller non-exclusively (further message channels can be opened and controller can be used by other applications), enter the value FALSE in parameter exclusive.

Call the method.

In case of the use of message channels with extended functionality an additional optional receiving filter can be created.

In case of a 29 bit ID filter, specify the size of the filter table in number of IDs in parameter *filterSize*.

In case of a 11 bit ID filter the size of the filter table is set to 2048 and cannot be changed.

- ► If no receiving filter is needed, set *filterSize* to 0.
- ► Specify the functionality of the 11 bit and 29 bit ID filter in parameter *filterMode*.
- Call the method.

*Initially specified functionality can be changed later for both filters separately with the method*  $(1)$ *SetFilterMode at inactive message channels.*

#### **Activating the Message Channel**

A new message channel is inactive. Messages can only be transmitted and received, if the message channel is active and the CAN controller is started.

- Activate the message channel with the method ICanChannel.Activate.
- Deactivate the message channel with the method ICanChannel. Deactivate.

#### **Receiving CAN messages**

The messages received on the bus and accepted by the filter are written to the receiving FIFO.

► Request the interface ICanMessageReader that is required to read with ICanChannel.GetMessageReader resp. with channels with extended functionality with ICanChannel2.GetMessageReader.

Reading messages from the FIFO:

Call the method ReadMessage.

or

- To read several messages with one method call (optimized for high data throughput), create a field of CAN messages.
- Assign the field to the method ReadMessages.
	- $\rightarrow$  ReadMessages tries to fill the field with received data.
	- $\rightarrow$  Number of actually read messages is indicated with response value.

#### **Possible Use of ReadMessage**

```
void DoMessages( ICanMessageReader reader )
{
ICanMessage message;
while( reader.ReadMessage(out message) )
 {
 // Processing of message
 }
}
```
#### **Possible Use of ReadMessages**

```
void DoMessages( ICanMessageReader reader )
{
ICanMessage[] messages;
int readCount = reader.ReadMessages(out messages);
for( int idx = 0; idx < readCount; idx++ )
 {
 // Processing of message
 }
}
```
#### **Reception Time of a Message**

The reception time of a message is available via the interface ICanMessage resp. ICanMessage2 in the property *TimeStamp*. The property contains the number of timer ticks that elapsed since the start of the timer. Dependent on the hardware the timer either starts with the start of the controller or with the start of the hardware. The time stamp of the CanMsgFrameType.Info message, that is written to the receiving FIFOs of all active message channels when the control unit is started, contains the starting point of the controller.

To get the relative reception time of a message (in relation to the start of the controller) subtract the starting point of the controller from the absolute reception time of the message.

After an overrun of the counter the timer is reset.

#### **Calculation of the relative reception time (Trx) in ticks:**

• Trx = *TimeStamp* of message – *TimeStamp* of CanMsgFrameType.Info (start of controller)

Property *TimeStamp* available via the interface ICanMessage resp. ICanMessage2

#### **Calculation of the length of a tick resp. the resolution of a time stamp in seconds: (ttsc):**

• ttsc [s] = *TimeStampCounterDivisor* / *ClockFrequency*

Fields *TimeStampCounterDivisor* and *ClockFrequency*, see properties ICanSocket. ClockFrequency and ICanSocket.TimeStampCounterDivisor

• channels with extended functionality:

ttsc [s] = *TimeStampCounterDivisor* / *ClockFrequency*

Fields *TimeStampCounterDivisor* and *ClockFrequency*, see properties ICanSocket2. ClockFrequency and ICanSocket2.TimeStampCounterDivisor

#### **Calculation of the reception time**  $(T_{rx})$  **in seconds:**

 $T_{rx}$  [s] = TimeStamp  $*$  t<sub>tsc</sub>

#### **Transmitting CAN Messages**

Messages are transmitted via the transmitting FIFO of the message channel.

- Request the interface ICanMessageWriter that is required for transmitting with the method ICanChannel.GetMessageWriter resp. with channels with extended functionality with ICanChannel2.GetMessageWriter.
- Transmit messages with the method SendMessage.
- ► Assign the message of the type CanMessage to be transmitted in the parameter *message*.
- ► To transmit a message delayed, enter a value unequal 0 in parameter *TimeStamp* (further information see *[Transmitting](#page-30-0) Messages Delayed, p. 29*).

Exclusively messages of the type CanMsgFrameType.Data can be transmitted. Other message types are ignored by the controller and automatically rejected.

#### **Possible Use of SendMessage**

```
bool SendByte( ICanMessageWriter writer, UInt32 id, Byte data )
{
  IMessageFactory factory = VciServer.Instance().MsgFactory;
  ICanMessage canMsg = (ICanMessage)factory.CreateMsg(typeof(ICanMessage));
// Initialize CAN message.
```
}

```
message.TimeStamp = 0; // No delayed transmitting<br>message.Identifier = id; // Message ID (CAN ID)<br>message ExameTime = CanMagExameTime Data:
message.Identifier = id; // Message ID (CAN ID)
message.FrameType = CanMsgFrameType.Data;
message.SelfReceptionRequest = false; // No Self Reception
message.ExtendedFrameFormat = false; // Standard frame
message.DataLength = 1; // only 1 data byte
message[0] = data;
// transmit message
return writer.SendMessage(message);
```
#### <span id="page-30-0"></span>**Transmitting Messages Delayed**

A controller with set bit ICanSocket.SupportsDelayedTransmission supports the possibility to transmit messages delayed, with a latency between two consecutive messages.

Delayed transmission can be used to reduce the message load on the bus. This prevents that other to the bus connected participants receive too much data in too short a time, which can cause data loss in slow nodes.

► In field *CanMessage.TimeStamp* specify the time in ticks that have to pass at a minimum before the next message is passed to the controller.

#### **Delay Time**

- Value 0 triggers no delay, that means a message is transmitted the next possible time.
- The maximal possible delay time is specified by the field *ICanSocket.MaxDelayedTXTicks*.
- Resolution of a tick in seconds is calculated with the values of the fields ICanSocket.ClockFrequency and ICanSocket.DelayedTXTimeDivisor resp. ICanSocket2.DelayedTXTimerClockFrequency and ICanSocket2.DelayedTXTimerDivisor.

#### **Calculation of the Resolution of a Tick in Seconds**

• Resolution [s] = DelayedTXTimeDivisor / ClockFrequency

The specified delay time represents a minimal value as it can not be guaranteed that the message is transmitted exactly after the specified time. Also, it has to be considered that if several message channels are used simultaneously on one connection the specified value is basically exceeded because the distributor handles all channels one after another.

#### **Recommendation:**

If an application requires a precise time sequence, use the connection exclusively.

#### **Transmitting Messages Uniquely**

Transmitting messages with set SingleShotMode flag the controller tries to transmit only once. If this transmitting attempt is not successful the message is rejected and there is no automatic transmitting repetition.

This happens for example if one or more bus participants are transmitting simultaneously. If the participant that is transmitting a message with set SingleShotMode flag bit loses the bus assignment (arbitration), the message is rejected and further transmitting is not attempted.

```
The functionality is exclusively available if the property
ICanSocket2.SupportsSingleShotMessages returns TRUE.
```
Transmitting messages with set HighPriorityMsg flag are registered by the controller in a controller specific transmitting buffer that takes precedence over messages in the standard transmitting buffer and primarily transmits.

#### The functionality is exclusively available if the property

ICanSocket2.SupportsHighPriorityMessages returns TRUE. If the bit is used observe that messages that are already in the transmitting FIFO can not be overtaken. The functionality is of minor impact resp. can only be sensibly used if the controller is opened exclusively and the transmitting FIFO is empty before addressing a message with set flag HighPriorityMsg.

#### **6.1.3 Control Unit**

<span id="page-32-0"></span>The control unit provides the following functions via the interface ICanControl:

- configuration of CAN controller
- configuration of the transmitting features of the CAN controller
- configuration of CAN message filters
- requesting of current operating state

To make sure, to stop several applications for example from trying to start and stop the CAN controller simultaneously, the control unit can exclusively be opened by one application.

#### **Opening the Interface**

Open with the method IBalObject.OpenSocket.

- Specify the type ICanControl resp. with channels with extended functionality ICanControl2 in parameter *socketType*.
	- → If the method returns *Exception*, the component is already used by another program.
- Close the opened control unit with the method IDisposable. Dispose and release access by other applications.

*If other interfaces are opened during the closing of the control unit, the current settings remain.*

#### **Controller States**

Î.

The control unit resp. the CAN controller is always in one of the following states:

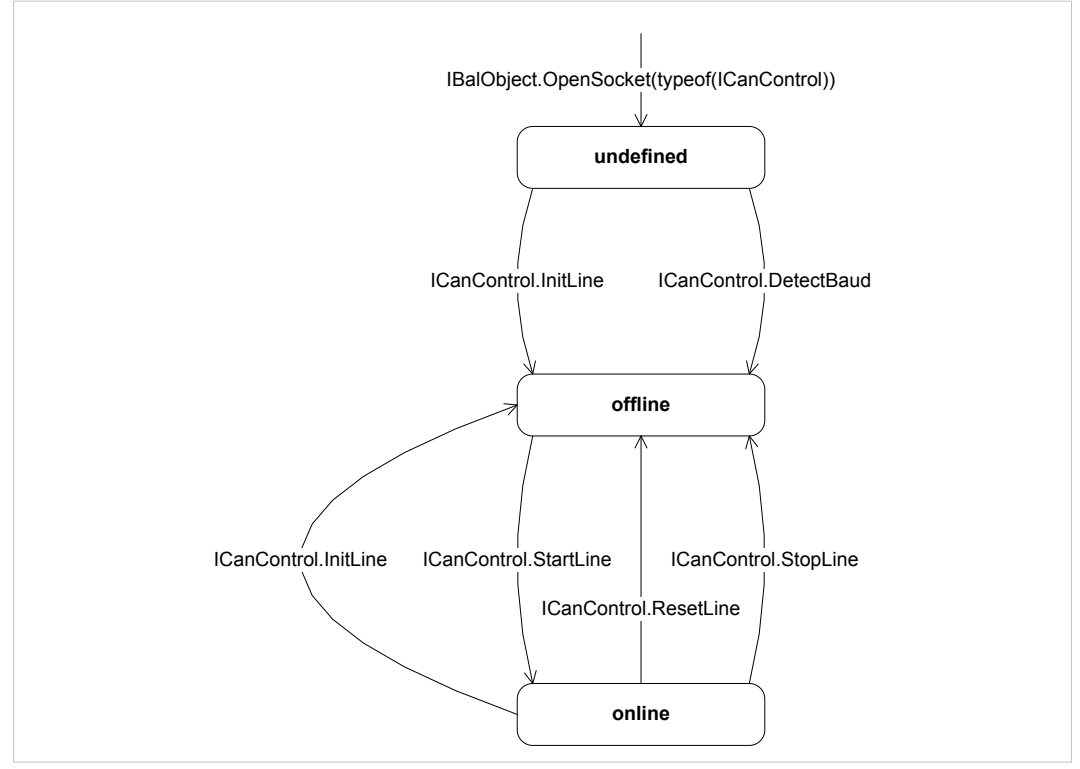

**Fig. 21 Controller states**

#### <span id="page-33-0"></span>**Initializing the Controller**

After the first opening of the control unit via the interface ICanControl or ICanControl2 the controller is in an undefined state.

- To leave an undefined state, call the method InitLine or DetectBaud.
	- → Controller is in state *offline*.
- Specify the operating mode and bit rate of the controller with the method InitLine.
- ► Specify the operating mode in field *operatingMode*.
- ► Specify the bitrate in bitrate (see *[Specifying](#page-34-0) the Bit Rate, p. 33*).
- Call the method.
	- $\rightarrow$  Controller is initialized with the specified values.

#### **Starting the Controller**

To start the CAN controller and data transmission between controller and bus:

- ► Make sure that the CAN controller is initialized (see *Initializing the [Controller,](#page-33-0) p. 32*).
- Call the method StartLine.
	- → Control unit is in state *online*.
	- $\rightarrow$  Incoming messages are forwarded to all opened and active message channels.
	- $\rightarrow$  Transmitting messages are transferred to the bus.

After successful start of the controller the control unit transmits an information message to all active message channels. The property *FrameType* of this message contains the value CanMsgFrameType.Info, the first data byte *Data[0]* the value CanMsgInfoValue.Start and the property *TimeStamp* the relative starting point (normally 0).

#### **Stopping (resp. Reset) the Controller**

- Call the method StopLine.
	- $\rightarrow$  Controller is in state of fline.
	- $\rightarrow$  Data transfer between controller and bus is stopped.
	- $\rightarrow$  Controller is deactivated.
	- $\rightarrow$  Specified acceptance filter and filter list remain.
	- $\rightarrow$  In case of an ongoing data transfer of the controller the function waits until the message is transmitted completely over the bus, before the message transmission is stopped. No faulty telegram is on the bus.

or

- Call the method ResetLine.
	- → Controller is in state *offline*.
	- $\rightarrow$  Controller hardware is reset.
	- $\rightarrow$  Message filters are deleted.

After calling the method ResetLine a faulty message telegram on the bus is possible, if a not completely transferred message is in the transmitting buffer of the controller, because the transmitting is canceled also during an ongoing data transfer.

If StopLine or ResetLine are called the control unit transmits an information message to all active channels. The property *FrameType* of the message contains the value CanMsgFrameType.Info, the first data byte *Data[0]* the value CanMsgInfoValue.Stop resp. CanMsgInfoValue.Reset and the property *TimeStamp* the value 0. Neither ResetLine nor StopLine delete the content of the receiving and transmitting FIFOs of a message channel.

#### <span id="page-34-0"></span>**Specifying the Bit Rate**

► Specify with the fields *CanBitrate.Btr0* and *CanBitrate.Btr1*.

The values of the fields *CanBitrate.Btr0* and *CanBitrate.Btr1* correspond to the values of the bus timing register BTR0 and BTR1 of Philips SJA1000 CAN controller with a clock frequency of 16 MHz.

| Bit rate (KBit) | <b>Predefined CIA bit rates</b> | <b>BTRO</b> | BTR1 |
|-----------------|---------------------------------|-------------|------|
| 10              | CanBitrate.Cia10KBit            | 0x31        | 0x1C |
| 20              | CanBitrate.Cia20KBit            | 0x18        | 0x1C |
| 50              | CanBitrate.Cia50KBit            | 0x09        | 0x1C |
| 125             | CanBitrate.Cia125KBit           | 0x03        | 0x1C |
| 250             | CanBitrate.Cia250KBit           | 0x01        | 0x1C |
| 500             | CanBitrate.Cia500KBit           | 0x00        | 0x1C |
| 800             | CanBitrate.Cia800KBit           | 0x00        | 0x16 |
| 1000            | CanBitrate.Cia1000KBit          | 0x00        | 0x14 |
| 100             | CanBitrate. 100KBit             | 0x04        | 0x1C |

**Bus Timing Values with CiA resp. CANopen Conform Bit Rates**

#### **Determine the Bit Rate Used in the Network**

If the CAN connector is connected to a running network with unknown bit rate the current bit rate can be determined.

Method DetectBaud requires a field with predefined bus timing values.

- ► Call the method DetectBaud.
- Determined bus timing values can be assigned to InitLine.

#### **Example for Use of Method for Automatic Initialization of a CAN Controller in a CANopen System**

```
void AutoInitLine( ICanControl control )
{
 // Determine bit rate
int index = control.DetectBaud(10000, CanBitrate.CiaBitRates);
if (-1 < index)
 {
CanOperatingModes mode;
mode = CanOperatingModes.Standard | CanOperatingModes.ErrFrame;
control.InitLine(mode, CanBitrate.CiaBitRates[index]);
 }
}
```
#### **6.1.4 Message Filter**

<span id="page-35-0"></span>All control units and message channels with extended functionality have a two-level message filter. The data messages are exclusively filtered by the ID (CAN ID). Data bytes are not considered.

Transmitting messages with set *Self reception request* bit are entered to the receiving buffer as soon as they are transmitted over the bus. The message filter is bypassed.

#### **Operating Modes**

Message filters can be ran in different operation modes:

• Blocking mode (CanFilterModes.Lock):

Filter blocks all data messages, independent of the ID. Used for example if an application is only interested in information, error or status messages.

Passing mode (CanFilterModes.Pass):

Filter is completely opened and all data messages can pass. Default operation mode in case of using the interface ICanChannel.

• Inclusive filtering (CanFilterModes.Inclusive):

All data messages with either in the acceptance filter released ID or registered in the filter list ID can pass the filter (e. i. all registered IDs). Default operation mode in case of using the interface ICanControl.

• Exclusive filtering (CanFilterModes.Exclusive):

All data messages with either in the acceptance filter released ID or registered in the filter list ID are blocked by the filter (e. i. all registered IDs).

In case that the interface ICanControl is used, the operating mode of the filter cannot be changed and is preset to CanFilterModes.Inclusive. In case that the interface ICanControl2 resp. ICanChannel2 is used, the operation mode can be set to one of the above stated modes with the method SetFilterMode.

 $\bf{(i)}$ *To ask for the operating mode of the filter call method GetFilterMode.*

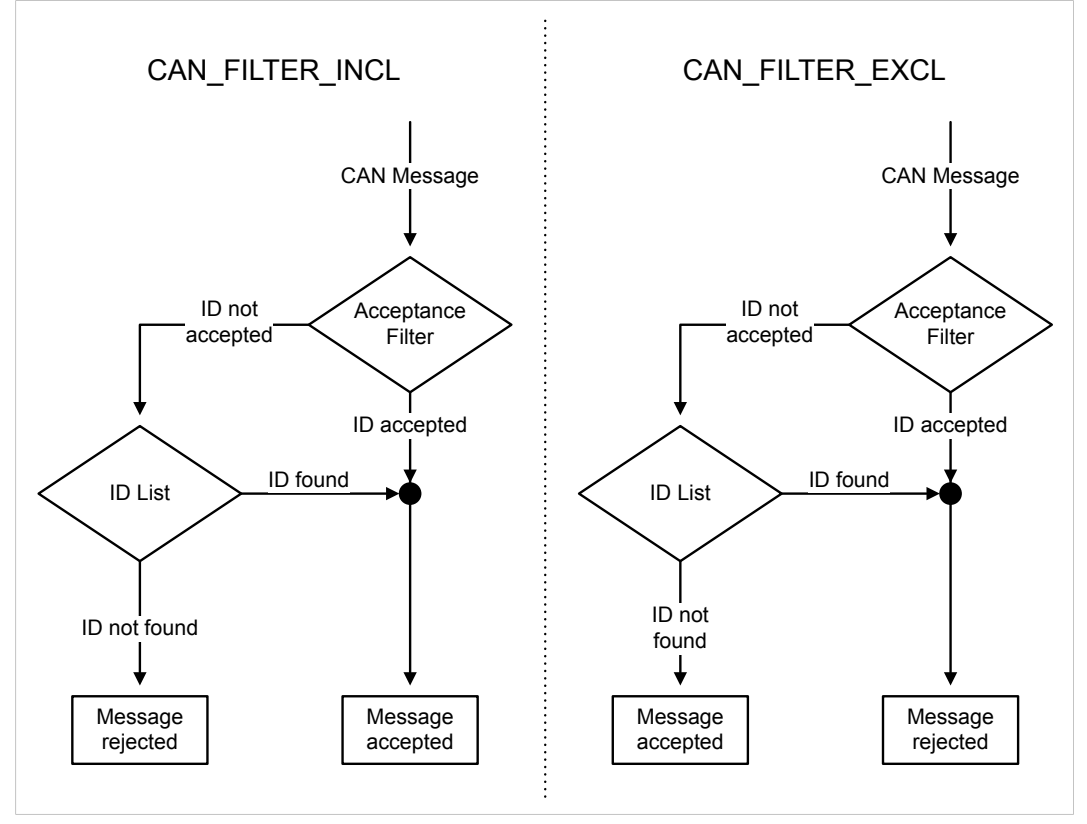

**Fig. 22 Filtering mechanism inclusive and exclusive operating mode**

The first filter level consists of an acceptance filter that compares the ID of a received message with a binary bit model. If the ID correlates with the set bit model the ID is accepted. In case of inclusive operating mode the message is accepted. In case of exclusive operating mode the message is immediately rejected.

If the first filter level does not accept the ID it is forwarded to the second filter level. The second filter level consists of a list with registered message IDs. If the ID of the received message is equal to an ID in the list, the message is accepted in case of inclusive filtering and rejected in case of exclusive filtering.

#### **Filter Chain**

Each message channel is connected to a controller either directly or indirectly via a distributor (see *Message [Channels,](#page-25-1) p. 24*). If a filter is used both with the controller and with the message channel a multi-level filter chain is formed. Messages that are filtered out by the controller are invisible for the down-streamed channels.

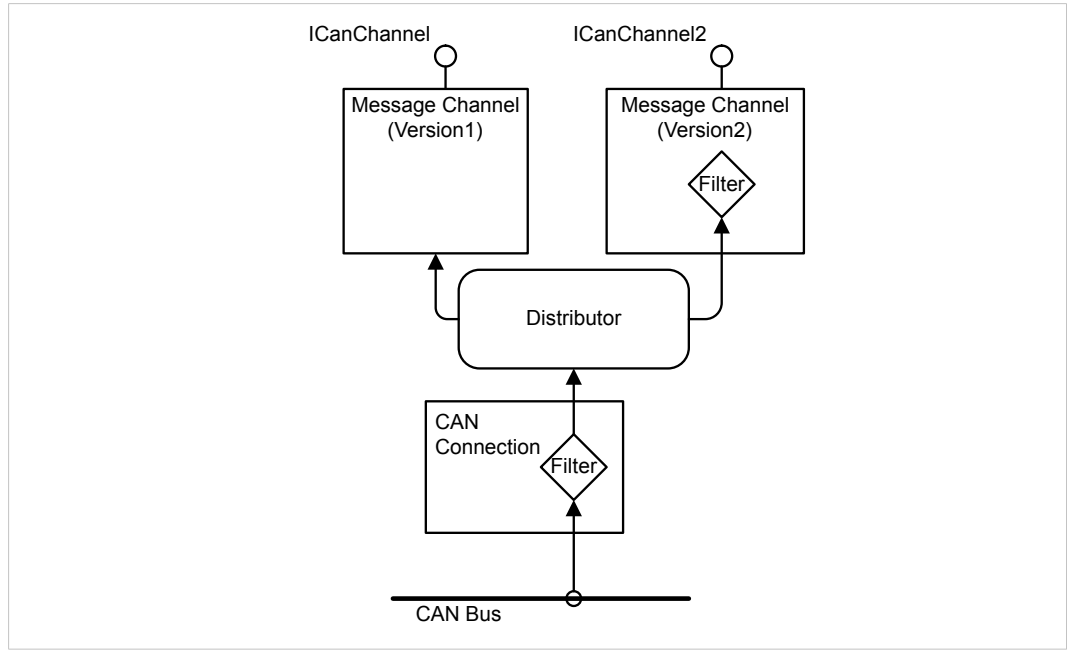

**Fig. 23 Filter chain**

#### **Setting the Filter**

Control units and message channels have separated and independent filters for 11 bit and 29 bit IDs. Messages with 11 bit ID are filtered by the 11 bit filter and messages with 29 bit ID by the 29 bit ID filter.

To distinguish between 11 and 29 bit ID filter all stated methods have the parameter *bSelect*.

 $\bf (i)$ *Changes of the filters during operation are not possible.*

 $\bf (i)$ *If the controller is reset or initialized, all filters are specified to let all messages pass.*

Make sure that the control unit is *offline* resp. that the message channel is inactive.

If the interfaces ICanControl2 resp. ICanChannel2 are used, the operating mode of the filter is preset during the initialization of the component. The specified value serves simultaneously as default value for the method ICanControl2. ResetLine.

- ► Make sure, that the controller is in state *offline*.
- To set the filter after initialization, call the method SetFilterMode.
- Specify the filter with methods SetAccFilter, AddFilterIds and RemFilterIds.
- In parameter *bSelect* select 11 or 29 bit filter.

The bit samples in parameters *code* and *mask* determine which IDs can pass the filter.

- In parameter *code* and *mask* specify two bit samples.
	- → Value of *code* specifies the bit model of the ID.
	- $\rightarrow$  *mask* specifies which bit is used for the comparison.

If a bit in *mask* has the value 0, the correlating bit in *code* is not used for the comparison. But if it has the value 1, it is relevant for the comparison.

In case of the 11 bit filter exclusively the lower 12 bits are used. In case of the 29 bit filter the bits 0 to 29 are used. All other bits of the 32 bit value must be set to 0 before one of the methods is called.

Correlation between the bits in the parameters *code* and *mask* and the bits in the message ID:

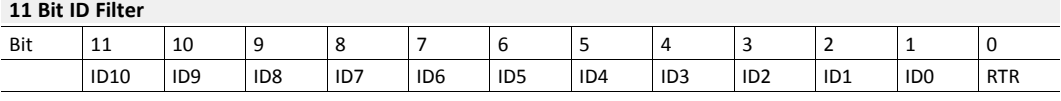

**29 Bit ID Filter**

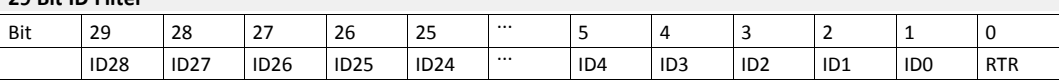

The bits 1 to 11 resp. 1 to 29 correspond to the bits 0 to 10 resp. 0 to 28. Bit 0 of every value defines the value of the remote transmission request bit (RTR) of a message.

The following example shows the values that must be used for *code* and *mask* to register message IDs in the range of 100 h to 103 h (of which also the RTR bit must be 0) in the filter:

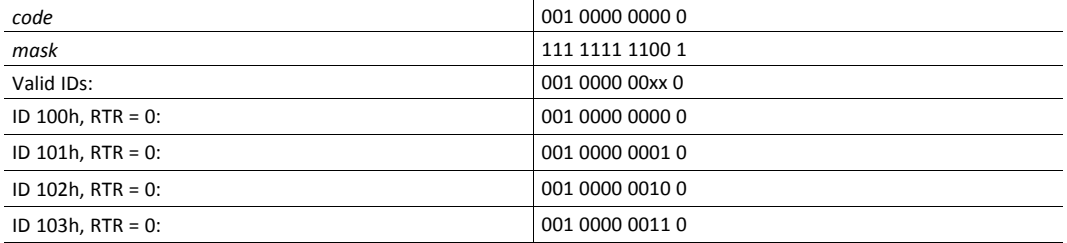

The example shows that with a simple acceptance filter only individual IDs or groups of IDs can be released. If the desired identifier do not correspond with a certain bit model a second filter level, a list with IDs, must be used. The amount of IDs a list can receive can be configured. Every list has space for up to 2048 IDs resp. 4096 entries.

- ► Register individual IDs or groups of IDs with the method AddFilterIds.
- ► If necessary, remove from the list with the method RemFilterIds.

The parameters *code* and *mask* have the same format as showed above.

If method AddFilterIds is called with same values as in the above example, the method enters the identifier 100 h to 103 h to the list.

- ► To register exclusively an individual ID in the list, specify the desired ID (including RTR bit) in *code* and in *mask* the value FFFh (11 bit ID) resp. 3FFFFFFFh (29 bit ID).
- To disable the acceptance filter completely, when calling the method SetAccFilter enter in *code* the value CanAccCode.None and in *mask* the value CanAccMask.None.
	- $\rightarrow$  Filtering is exclusively done with ID list.

or

- Configure the acceptance filter with the values CanAccCode.All and CanAccMask. All.
	- $\rightarrow$  Acceptance filter accepts all IDs and ID list is ineffective.

#### **6.1.5 Cyclic Transmitting List**

<span id="page-40-0"></span>With the optionally provided transmitting list of the controller up to 16 messages can be transmitted cyclically. The access to this list is limited to one application and therefore can not be used by several programs simultaneously. It is possible to increment a certain part of a CAN message after each transmitting process.

Open interface with method IBalObject.OpenSocket.

- In parameter *socketType* specify the type ICanScheduler.
	- $\rightarrow$  If the method returns an error code respective VciException, the transmitting list is already under control of another program and can not be opened again.
	- $\rightarrow$  If the method returns an error code respective NotImplementedException, the CAN controller does not support a cyclic transmitting list.
- If another transmitting list is opened, close the opened transmitting list with the method IDisposable.Dispose.
- Add message objects with ICanScheduler. AddMessage resp. in case of controller with extended functionality with ICanScheduler2. AddMessage to the list.
	- $\rightarrow$  If run successfully the method returns a new cyclic transmitting object with the interface ICanCyclicTXMsg.

One controller exclusively supports one transmitting list. The methods of the interfaces ICanScheduler or ICanScheduler2 therefore refer to the same list. As the interfaces are exclusively different regarding the data type of the transmitted messages, whereas the functionality is identical, only the functionality of the interface ICanScheduler is described hereafter.

- ► Specify the cycle time of a message in number of ticks in field *CanCyclicTXMsg.CycleTicks*.
- Make sure that the specified value is higher than 0 but less than or equal the value in field *ICanSocket.MaxCyclicMsgTicks*.
- Calculate the length of a tick resp. the cycle time  $(t<sub>z</sub>)$  of the transmitting list with the values in fields *ICanSocket.ClockFrequency* and *ICanSocket.CyclicMessageTimeDivisor* with the following formula:

#### tz [s] = (*CyclicMessageTimeDivisor* / *ClockFrequency*)

The transmitting task of the cyclic transmitting list divides the available time in individual segments resp. time frames. The length of a time frame is exactly the same as the length of a tick resp. the cycle time.

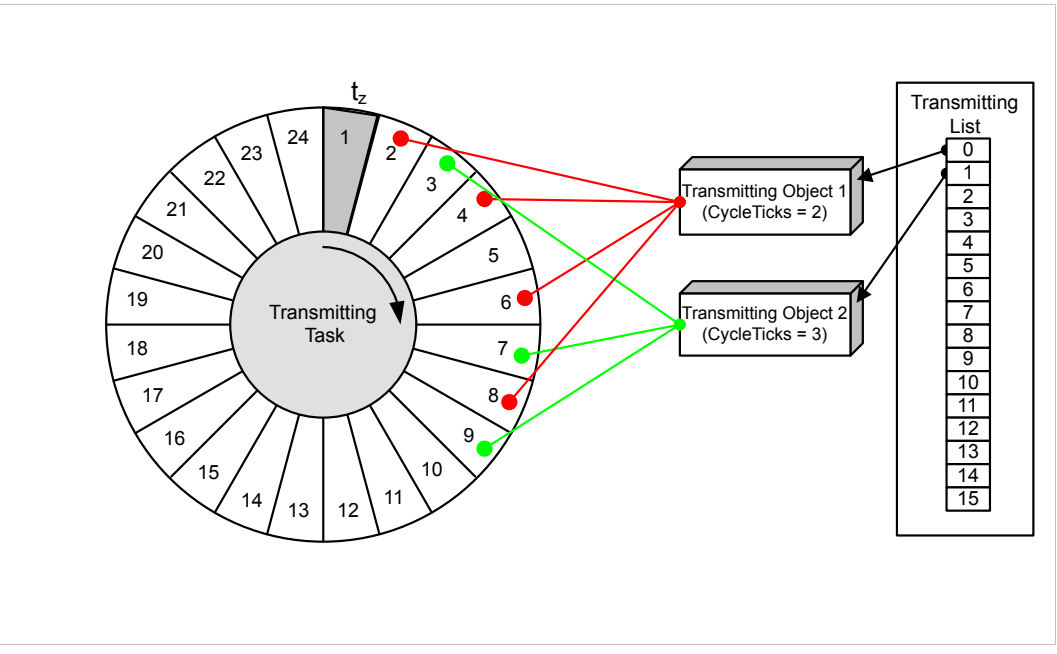

**Fig. 24 Transmitting task of the cyclic transmitting list with 24 time frames**

The number of time frames supported by the transmitting task is equal to the value in field *ICanSocket.MaxCyclicMsgTicks*.

The transmitting task can transmit exclusively one message per tick, e. i. exclusively one transmitting object can be matched to a time frame. If the transmitting object is created with a cycle time of 1 all time frames are occupied and no other objects can be created. The more transmitting objects are created, the larger their cycle time must be selected. The rule is: The total of all 1/*CycleTime* must be less than 1.

In the example a message shall be transmitted every 2 ticks and a further message every 3 ticks, this amounts  $1/2 + 1/3 = 5/6 = 0.833$  and therefore a valid value.

When creating the transmitting object 1 the time frames 2, 4, 6, 8, etc. are occupied. If the second transmitting object is created with a cycle time of 3, it leads to a collision in the time frames 6, 12, 18, etc. because these time frames are already occupied by the transmitting object 1.

Collisions are resolved in shifting the new transmitting object in the respectively next free time frame. The transmitting object 2 of the example above then occupies the time frames 3, 7, 9, 13, 19, etc. The cycle time of the second object therefore is not met exactly and in this case leads to an inaccuracy of +1 tick.

The temporal accuracy of the transmitting of the objects is heavily depending on the message load on the bus. With increasing load the transmitting time gets more and more imprecise. The general rule is that the accuracy decreases with increasing bus load, smaller cycle times and increasing number of transmitting objects.

The field *CanCyclicTXMsg.AutoIncrementMode* specifies if certain parts of the message are automatically incremented after transmitting or if they remain unmodified.

If the value CanCyclicTXIncMode.Nolnc is specified, the content of the message remains unmodified. With the value CanCyclicTXIncMode.Incld the field *Identifier* of the message is automatically incremented by 1 after every transmission. If the field *Identifier* reaches the value 2048 (11 bit ID) resp. 536.870.912 (29 bit ID) an overflow to 0 automatically takes place.

With the values CanCyclicTXIncMode.Inc8 resp. CanCyclicTXIncMode.Inc16 in field CanCyclicTXMsg.AutoIncrementMode an individual 8 bit resp. 16 bit value is incremented in the data field of the message after every transmission. The field *AutoIncrementIndex* specifies the index of the data field.

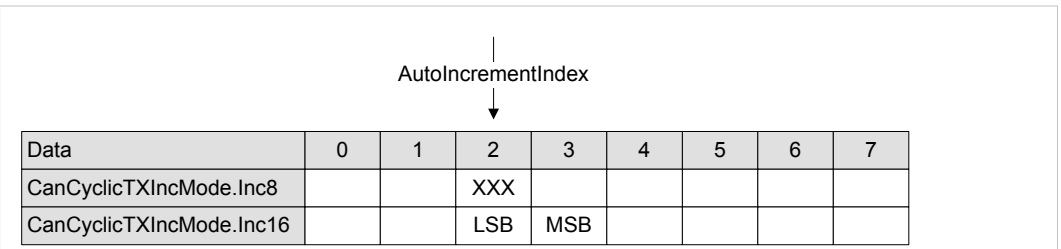

#### **Fig. 25 Auto increment of data fields**

Regarding 16 bit values, the low byte (LSB) is located in field *Data[AutoIncrementIndex]* and the high byte (MSB) in field *Data[AutoIncrementIndex +1]*. If the value 255 (8 bit) resp. 65535 (16 bit) is reached, an overflow to 0 takes place.

- If necessary, remove the transmitting object from the list with the method RemMessage. The method expects the list index of the object to remove returned by AddMessage.
- To transmit the newly created transmitting object, call the method StartMessage.
- If necessary, stop transmitting with the method StopMessage.

The current status of an individual transmitting object is returned by the property Status. The transmitting object statuses are updated via method UpdateStatus.

The transmitting task is deactivated after opening the transmitting list. The transmitting task does not transmit any message in deactivated state, even if the list is created and contains started transmitting objects.

- To start all transmitting objects simultaneously, start all transmitting objects with the method StartMessage.
- To activate or deactivate the transmitting task, call the method Resume.
- To stop all transmitting objects simultaneously, call the method Suspend.
- To reset a transmitting task, call the method Reset.
	- $\rightarrow$  Transmitting task is stopped.
	- $\rightarrow$  All unregistered transmitting objects are removed from the specified cyclic transmitting list.

### **6.2 LIN-Controller**

<span id="page-43-0"></span>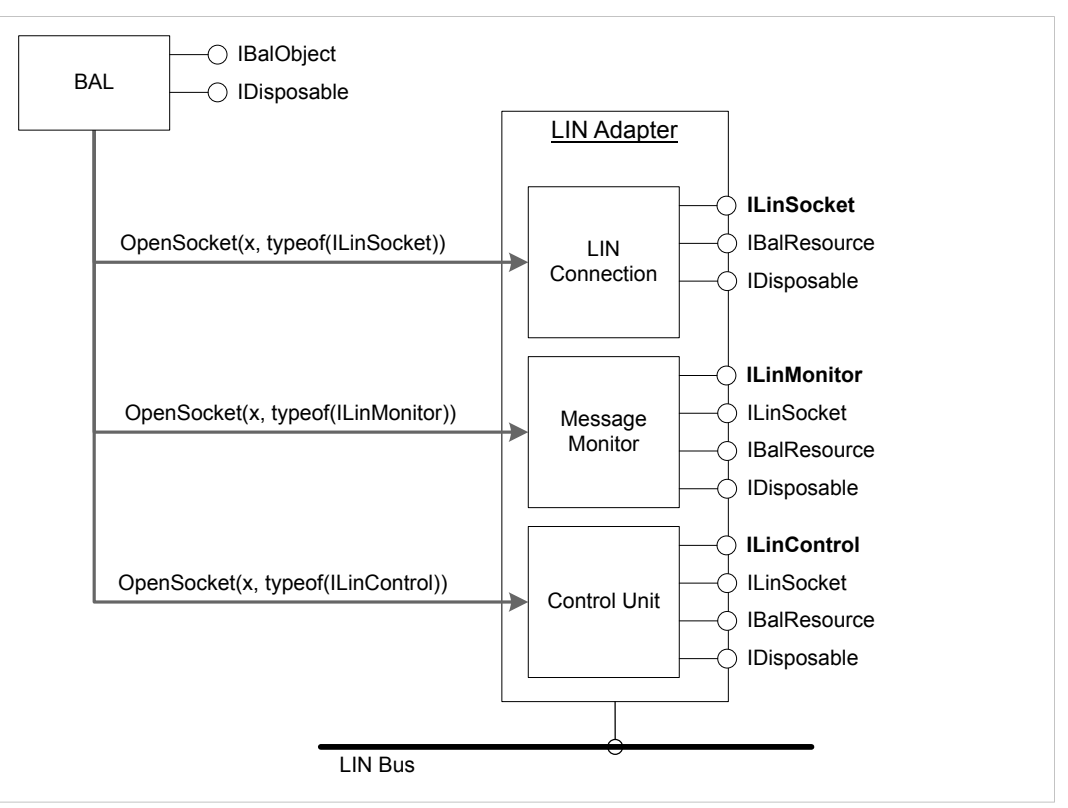

**Fig. 26 Components LIN controller**

Access to individual sub-components via interfaces ILinSocket, ILinMonitor and ILinControl.

ILinSocket (see *Socket [Interface,](#page-44-0) p. 43*) provides the following functions:

- requesting of LIN controller functionality
- requesting of current controller state

ILinMonitor (see *Message [Monitors,](#page-44-1) p. 43*):

- represents message monitor
- one or more message monitors possible per LIN connection
- LIN messages are exclusively received via message monitors.

ILinControl (see *[Control](#page-47-0) Unit, p. 46*) provides the following functions:

- configuration of LIN controller
- configuration of transmitting features
- requesting of current controller state

#### **6.2.1 Socket Interface**

<span id="page-44-0"></span>The interface ILinSocket is not subjected to any access restrictions and can be opened by multiple applications simultaneously. Controlling the connection via this interface is not possible.

Open with method IBalObject.OpenSocket.

In parameter *socketType* specify the type ILinSocket.

The properties of the LIN controller, like for example supported functions are provided via properties.

► To determine the current operating mode and status of the controller, call the property LineStatus.

#### **6.2.2 Message Monitors**

<span id="page-44-1"></span>A LIN message monitor consists of a receiving FIFO.

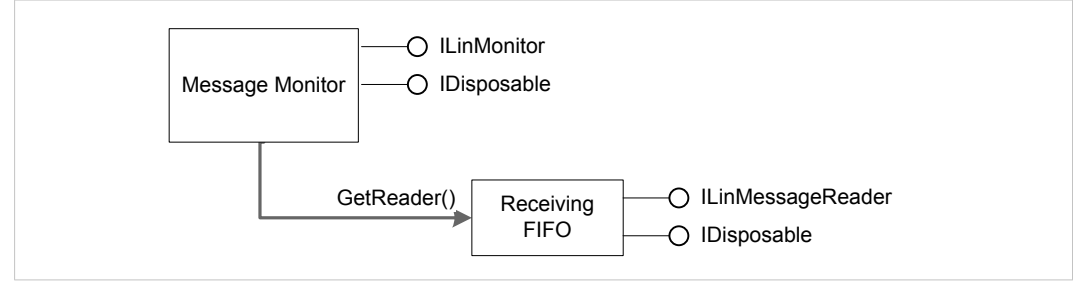

**Fig. 27 Components LIN message monitor**

The functionality of a message monitor is the same, irrespective whether the connection is used exclusively or not.

In case of exclusive use the message monitor is directly connected to the LIN controller.

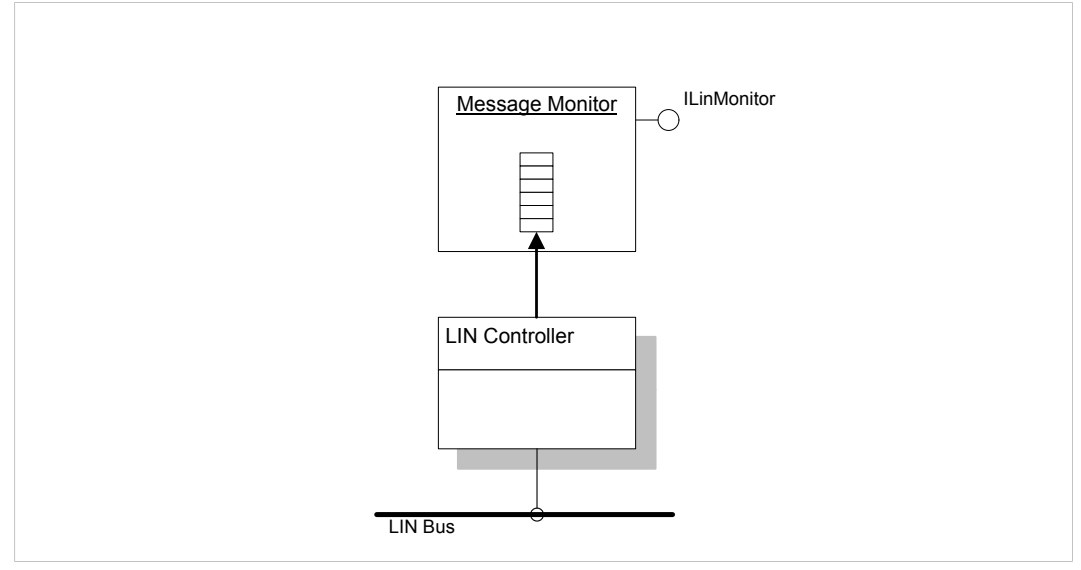

**Fig. 28 Exclusive use**

In case of non-exclusive use the individual message monitors are connected to the LIN controller via a distributor. The distributor transfers all on the LIN controller received messages to all active monitors. No monitor is prioritized i. e. the algorithm used by the distributor is designed to treat all monitors as equal as possible.

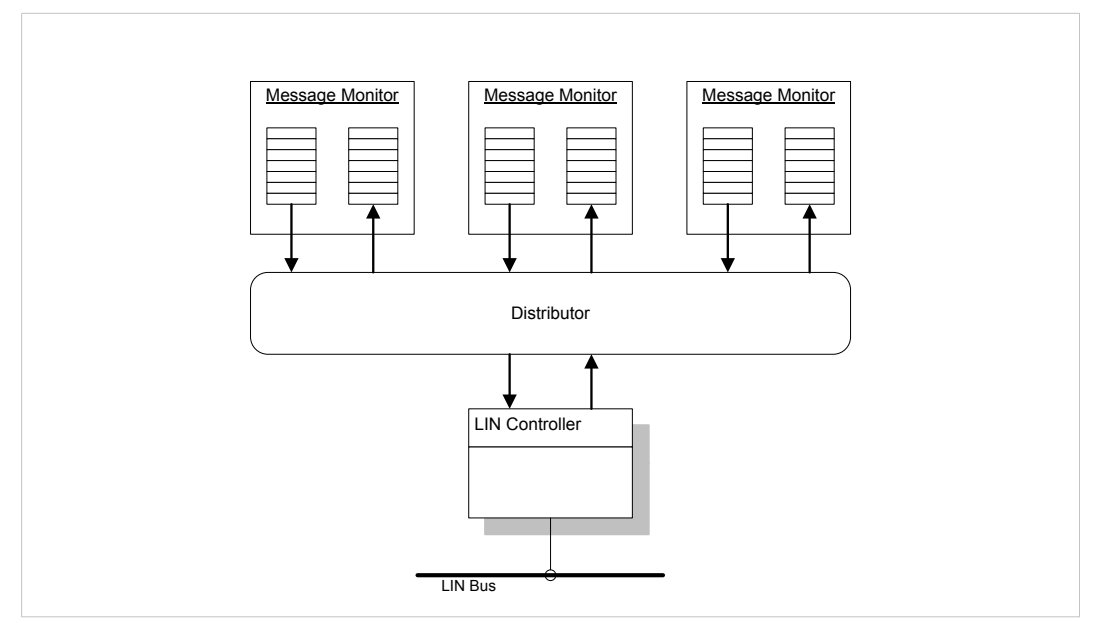

**Fig. 29 Non-exclusive use (with distributor)**

#### **Creating a Message Monitor**

Create a message monitor with method IBalObject.OpenSocket.

- In parameter *socketType* specify the type ILinMonitor.
- To use the controller exclusively (after successful execution no further message monitors can be used) specify the value TRUE in parameter *exclusive*.

or

To use the controller non-exclusively (creation of any number of monitors is possible) specify the value FALSE in parameter *exclusive*.

#### **Initializing the Message Monitor**

A newly generated message monitor contains no receiving FIFO.

- Initialize the message monitor and create the receiving FIFO with the method ILinMonitor.Initialize.
- ► In parameters specify the size of the receiving FIFO in number of LIN messages.

#### **Activating the Message Monitor**

A newly generated monitor is deactivated. Messages are exclusively received by the bus if the message monitor is active and if the LIN controller is started. Further information about LIN controllers see chapter *[Control](#page-47-0) Unit, p. 46*.

- Activate the message monitor with the method ILinMonitor. Activate.
- Disconnect the active monitor with the method ILinMonitor. Deactivate.

#### **Receiving LIN Messages**

► Request the interface ILinMessagReader that is necessary for reading with the method ILinMonitor.GetMessageReader .

Reading messages from the FIFO:

► Call the method ReadMessage.

or

- To read several messages with one method call (optimized for high data throughput), create a field of LIN messages.
- ► Transmit the field to the method ReadMessages.
	- $\rightarrow$  ReadMessages tries to fill the field with received data.
	- $\rightarrow$  Number of actually read messages is indicated with response value.

#### **Possible Use of ReadMessage**

```
void DoMessages( ILinMessageReader reader )
{
ILinMessage message;
while( reader.ReadMessage(out message) )
 {
 // Processing of message
 }
}
```
#### **Possible Use of ReadMessages**

```
void DoMessages( ILinMessageReader reader )
{
ILinMessage[] messages;
int readCount = reader.ReadMessages(out messages);
for( int idx = 0; idx < readCount; idx++ )
 {
 // Processing of message
 }
}
```
#### **6.2.3 Control Unit**

<span id="page-47-0"></span>The control unit can exclusively be opened by one application. Simultaneous multiple opening of the Interface by several programs is not possible.

#### **Opening the Interface**

Open with the method IBalObject.OpenSocket.

- In parameter *socketType* specify the type ILinControl.
	- → If the method returns *Exception*, the component is already used by another program.
- Close the opened control unit with the method IDisposable. Dispose and release access by other applications.

 $\mathbf{\Omega}$ *If other interfaces are opened during the closing of the control unit, the current settings remain.*

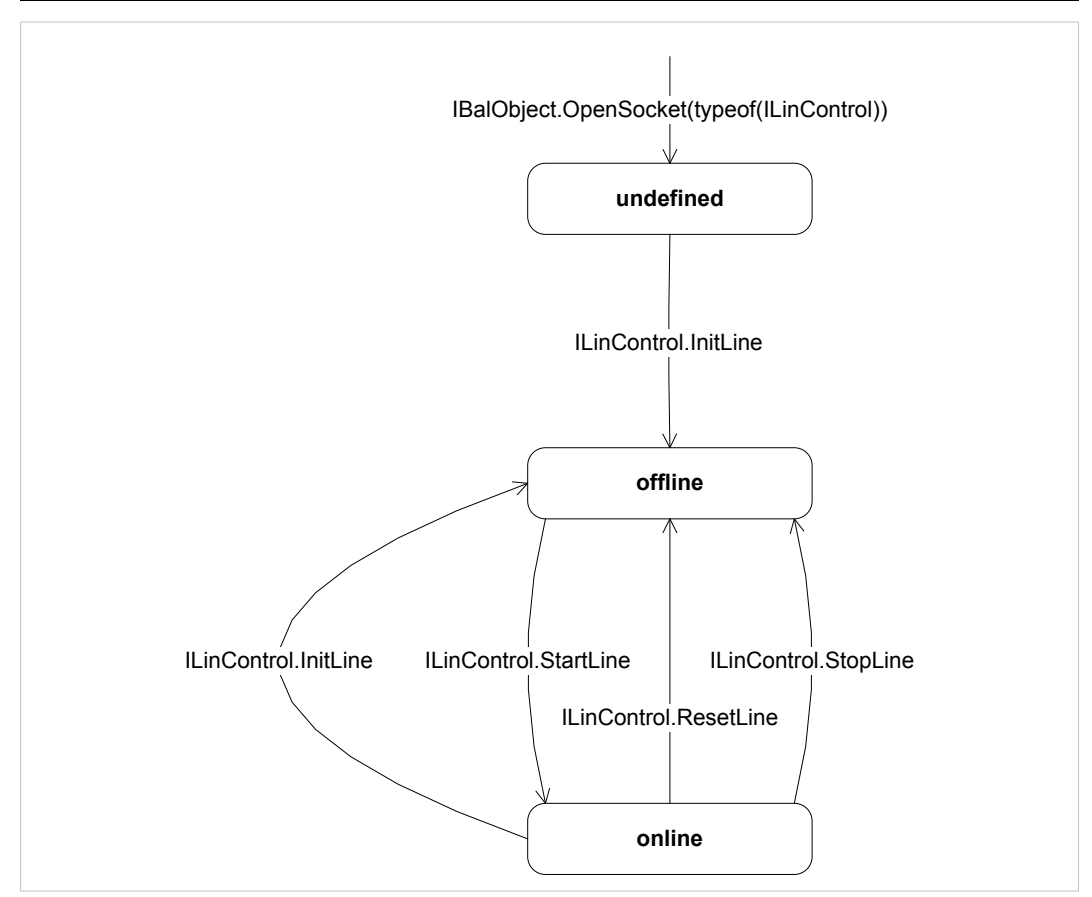

**Fig. 30 LIN controller states**

#### **Initializing the Controller**

After the first opening of the interface ILinControl the controller is in undefined state.

- To leave the undefined state, call the method InitLine.
	- → Controller is in state *offline*.
- Specify the system mode and transmission rate with the method InitLine.
	- Method expects structure LinInitLine with values for operating mode and bit rate.
- ► Specify the transmission rate in bits per second in field *LinInitLine.Bitrate*.

Valid values are between 1000 and 20000 bit/s, resp. between LinBitrate.MinBitrate and LinBitrate.MaxBitrate.

If the controller supports automatic bit identification, automatic bit identification can be activated with LinBitrate. AutoRate.

#### **Recommended bit rates:**

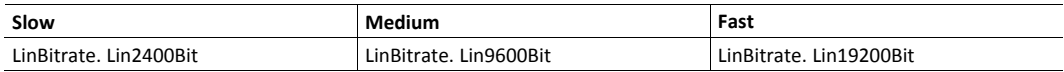

#### **Starting and Stopping the Controller**

- To start the LIN controller, call the method StartLine.
	- → LIN controller is in state *online*.
	- $\rightarrow$  LIN controller is actively connected to bus.
	- $\rightarrow$  Incoming messages are forwarded to all opened and active message monitors.
- To stop the LIN controller call the method StopLine.
	- → LIN controller is in state *offline*.
	- $\rightarrow$  Message transfer to the monitor is interrupted and controller is deactivated.
	- $\rightarrow$  In case of an ongoing data transfer of the controller the method waits until the message is transmitted completely over the bus, before the message transmission is stopped.
- ► Call method ResetLine to shift the controller in state *offline* and to reset the controller hardware.

*With calling the method ResetLine a faulty message telegram on the bus is possible if an ongoing*  $\bf (i)$ *transmission is interrupted.*

Neither ResetLine nor StopLine delete the content of the receiving FIFOs of a message monitor.

#### **Transmitting LIN Messages**

Messages can be transmitted directly via the method ILinControl. WriteMessage or can be registered in a response table in the controller.

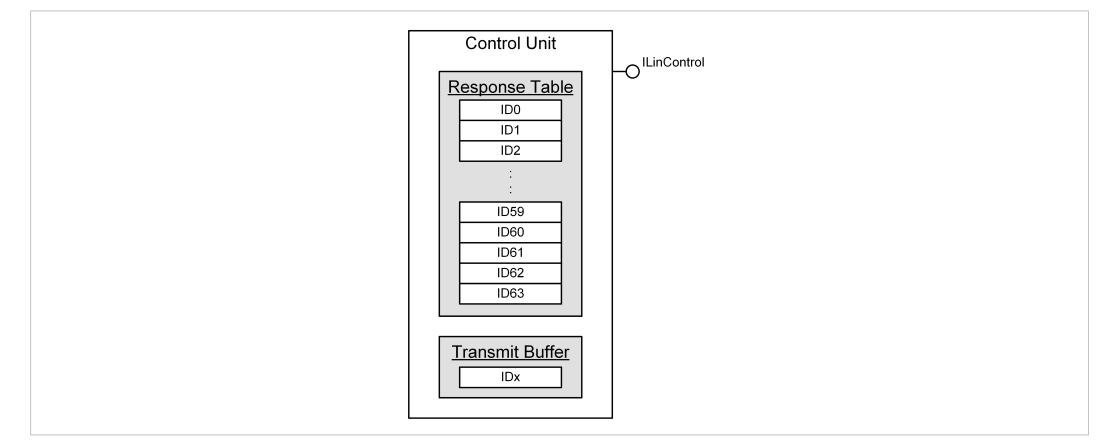

**Fig. 31 Internal structure of a control unit**

The control unit contains an internal response table with the response data for the IDs transmitted by the master. If the controller detects an ID that is assigned to it and transmitted by the master it transmits the response data entered in the table at the corresponding position automatically to the bus.

To chance or update the content of the response table call method ILinControl. WriteMessage.

- In parameter *send* set the value FALSE.
	- $\rightarrow$  Message with response data in the data field of structure LinMessage is assigned to method in parameter *message*.
- To clear the response table call the method ILinControl. ResetLine.

Data field of structure LinMessage contains the response data. The LIN message must be of type LinMessageType.Data and must contain an ID in the range 0 to 63.

Irrespective of the operating mode (master or slave) the table must be initialized before the controller is started. It can be updated at any time without stopping the controller.

Transmitting messages directly to the bus with method ILinControl.WriteMessage.

- Set parameter *send* to the value TRUE.
	- $\rightarrow$  Message is registered in the transmitting buffer of the controller, instead of the response table.
	- $\rightarrow$  Controller transmits message to bus as soon as it is free.

If the controller is configured as master, control messages LinMessageType.Sleep, LinMessageType.Wakeup and LinMessageType.Data can be directly transmitted. If the controller is configured as slave exclusively LinMessageType. Wakeup messages can be directly transmitted. With all other message types the method returns an error code.

A message of type LinMessageType.Sleep generates a goto-Sleep frame, a message of type LinMessageType.Wakeup a wake-up frame on the bus. For further information see chapter Network Management in LIN specifications.

In the master mode the method ILinControl.WriteMessage also serves for transmitting IDs. For this a message of type LinMessageType. Data with valid ID and data length, where the flag *IdOnly* is set to TRUE is transmitted.

Irrespective of the value of the parameter *send* ILinControl.WriteMessage always returns immediately to the calling program without waiting for the transmission to be completed. If the method is called before the last transmission is completed or before the transmission buffer is free again, the method returns with a respective error code.

## **7 Interface Description**

<span id="page-51-0"></span>For a detailed description of the VCI .NET interfaces and classes see installed folder reference *vci4net.chm* in sub-directory *manual*.

**This page intentionally left blank**